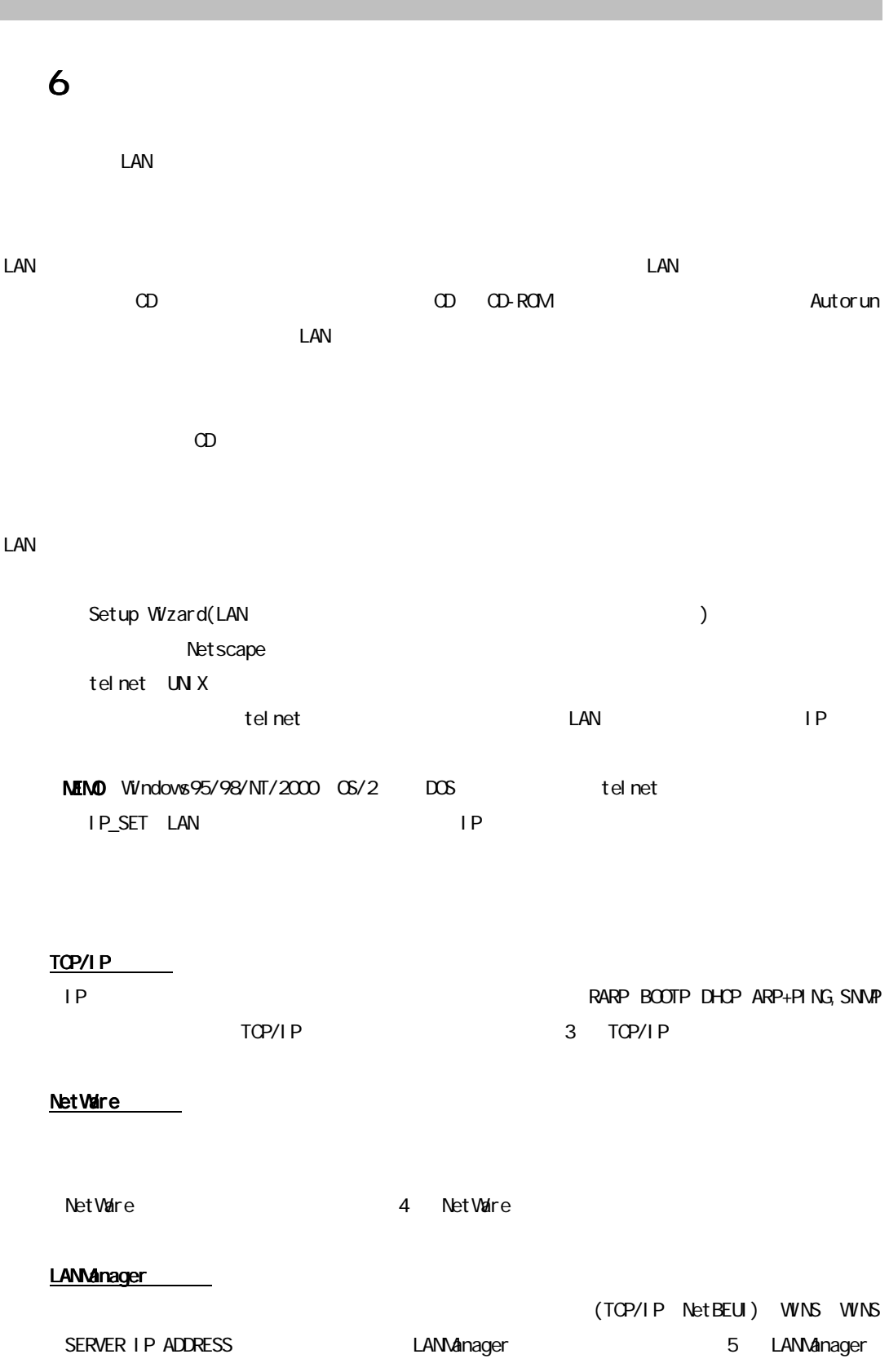

Hardware

SUPPORT PARALLEL MODE PARARELL PORT SPEED BOOT DELAY JETADMIN

その他

LAN **ELASH ROM BOOT ROM** 

 $\Box$ and  $\Box$  $\Box$ 

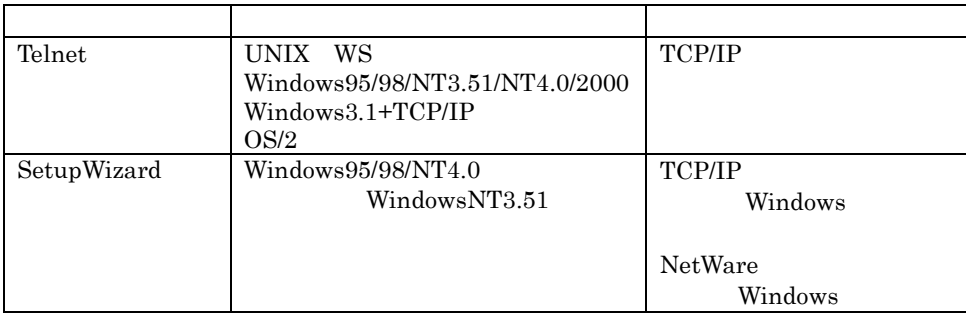

#### $\mathsf{LAN}$

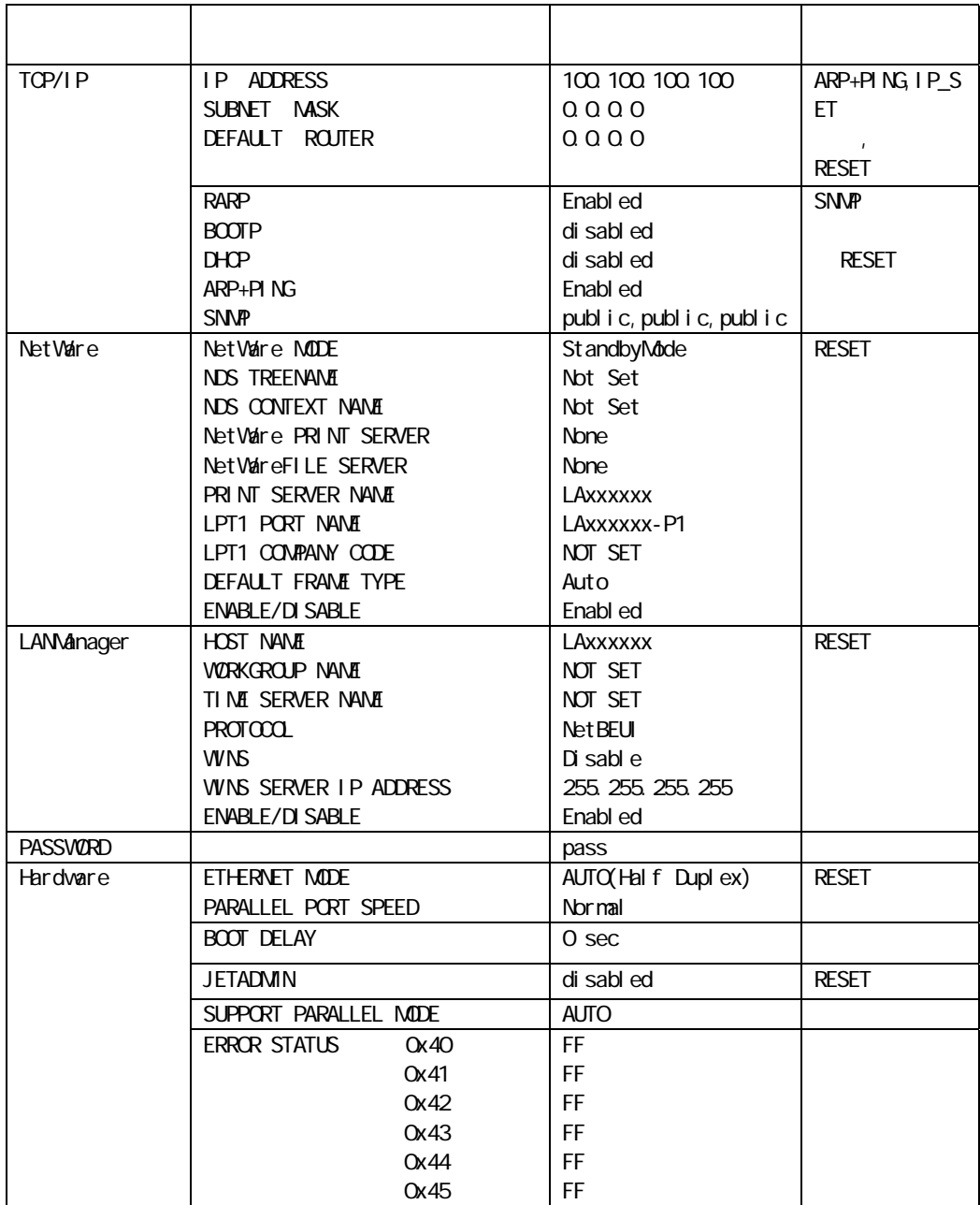

 $6.1.$ 

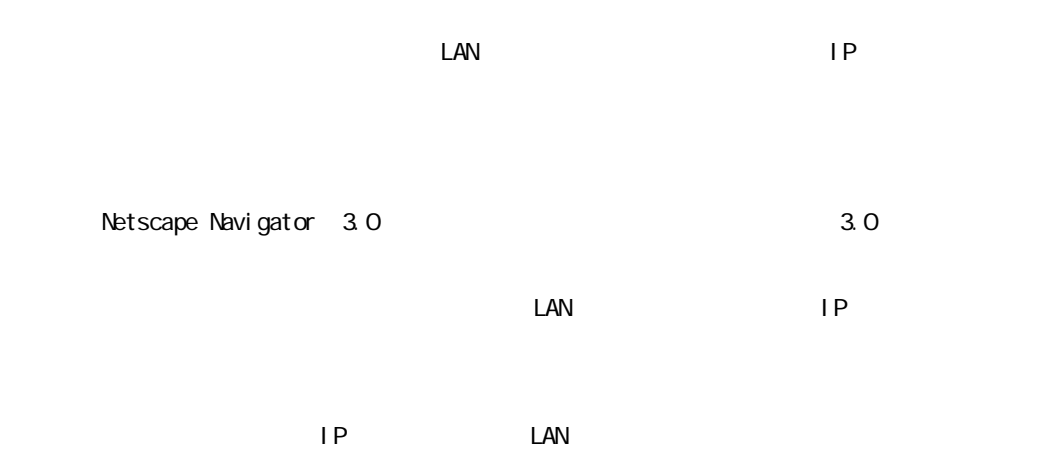

http://100.100.100

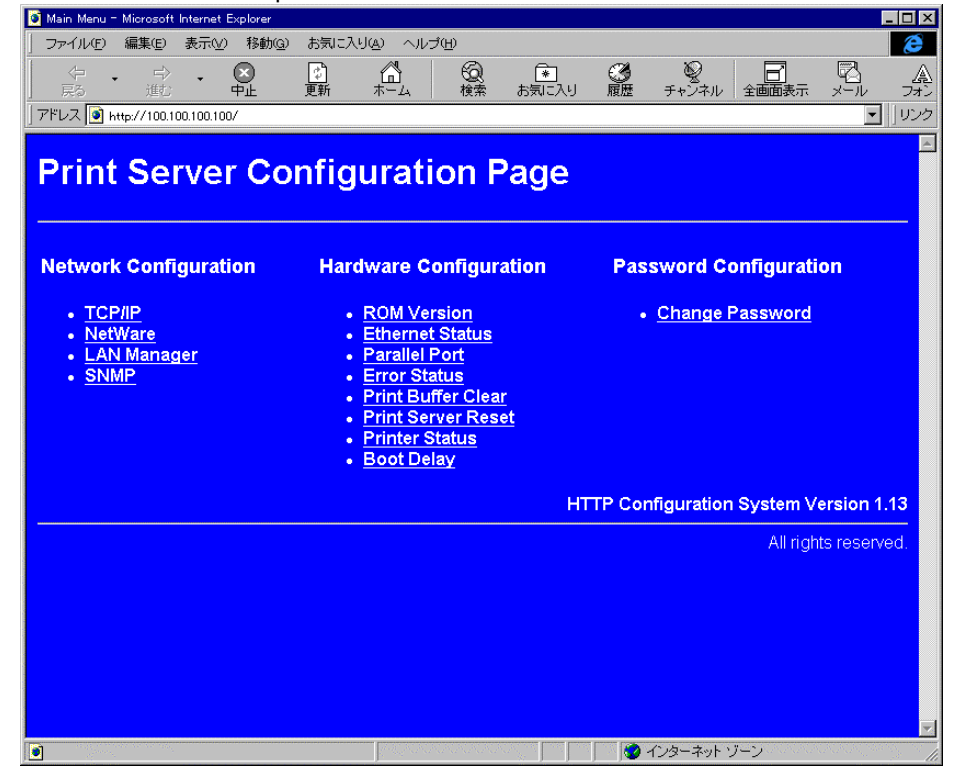

Network Configuration Hardware Configuration Password Configuration

## NetWork Configuration

TCP/IP NetWare LANManager/SNMP LAN

#### TCP/IP: TCP/IP

TCP/IP TO IP TO IP TO THE TOP IP TO IP TO IP TO IP TO IP TO IP TO IP TO IP TO IP TO IP TO IP TO IP TO IP TO IP

#### Net Ware

NetWare IPX/SPX

#### LANManager

LANManager TCP/IP NetBEUI

#### **SNMP**

 $S\!N\!M\!P$ 

# HardWare Configuration LAN **Hardware Hardware ROM Version** LAN  $\blacksquare$ Ethernet Status LAN **NAC スプ**ションのイーサネットアドレス(MAC アドレス) Parallel Port LAN **The Secondary of the Secondary Construction**  $\mathcal{L}$  and  $\mathcal{L}$  and  $\mathcal{L}$  and  $\mathcal{L}$  and  $\mathcal{L}$  and  $\mathcal{L}$  and  $\mathcal{L}$  and  $\mathcal{L}$  and  $\mathcal{L}$  and  $\mathcal{L}$  and  $\mathcal{L}$  and  $\mathcal{L}$  and  $\mathcal{L}$  and  $\math$ AUTO, ECP, NIBBLE MODE ECP NIBBLE MODE  $\text{LAN}$ (Normal Fast) ECP Error Status  $LAN$

Print Buffer Clear  $\text{LAN}$ Print Server Reset LAN  $\blacksquare$ Printer Status

LAN  $\blacksquare$ 

## Boot Del ay

LAN  $\blacksquare$ 

# Password Configuration

TCP/IP LAN **Password** 

## $6.1.1.$

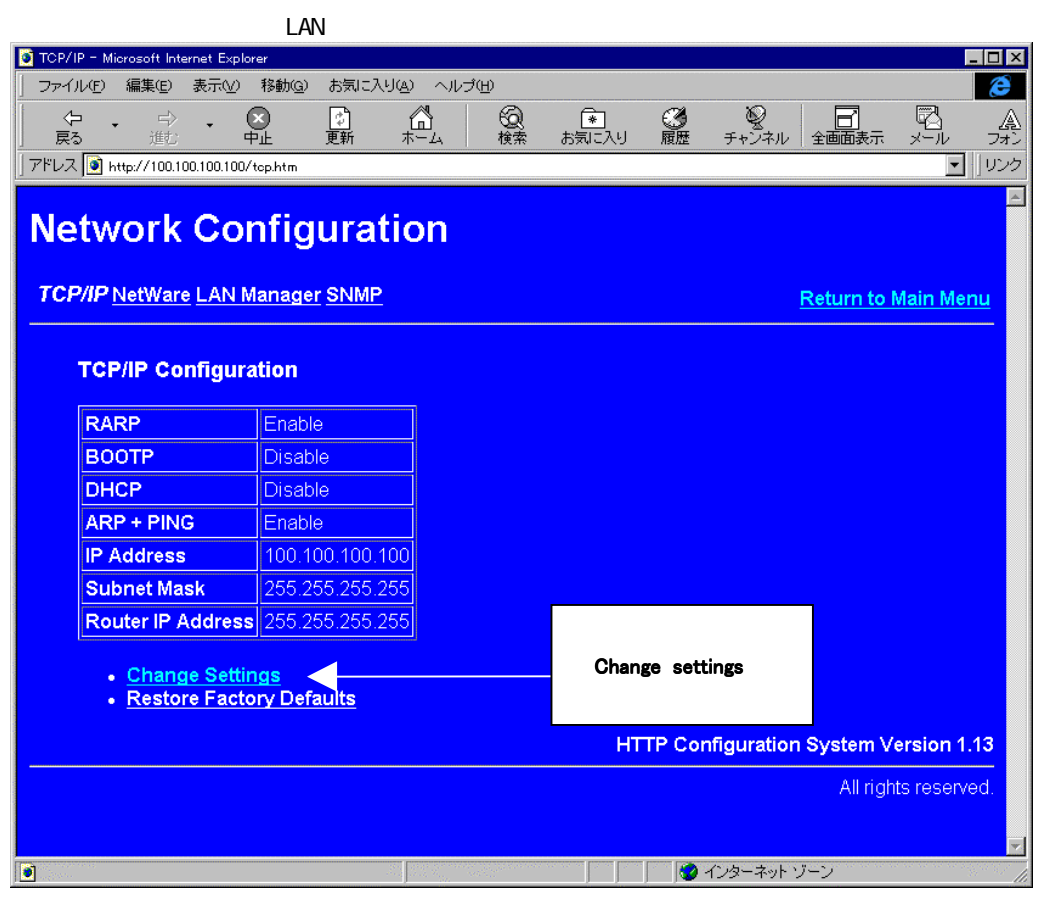

TCP/IP

#### Change Settings

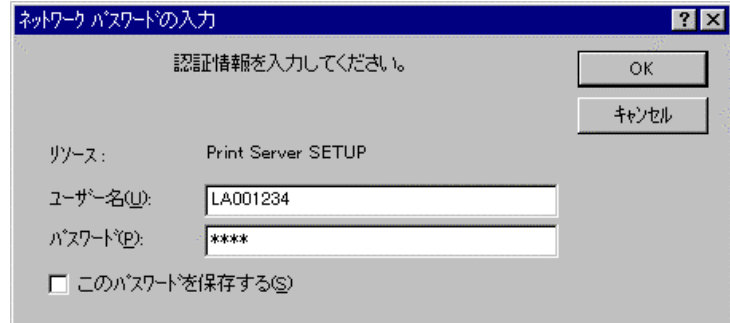

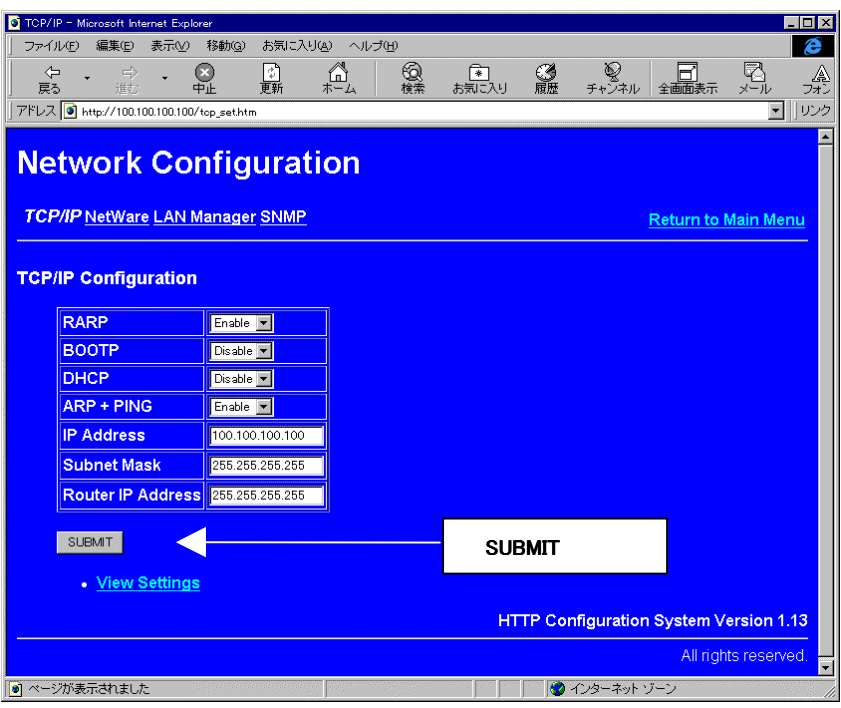

#### $SLBMT$

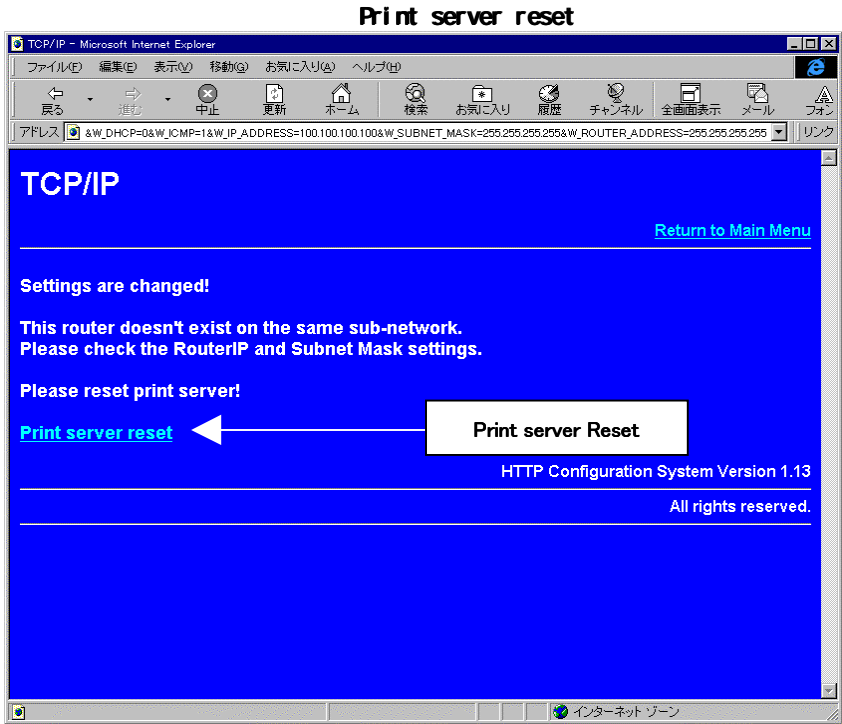

# 6.1.2. TCP/IP

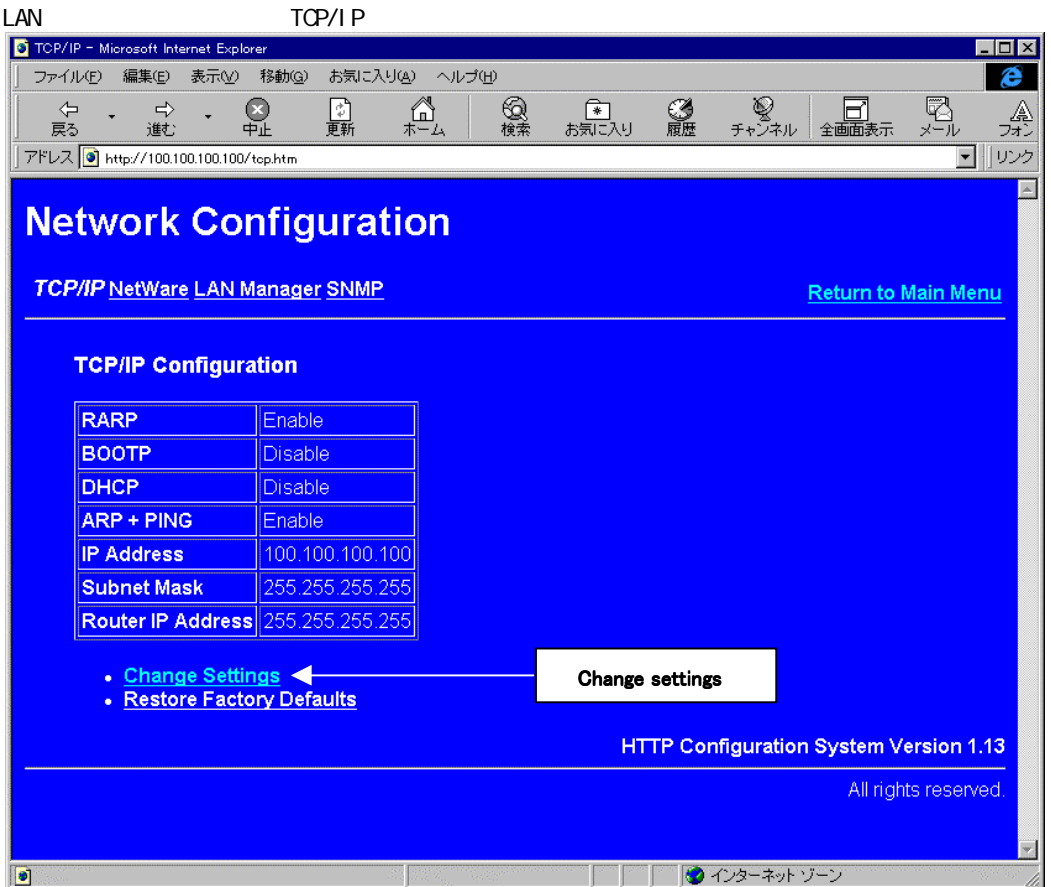

# Change Settings

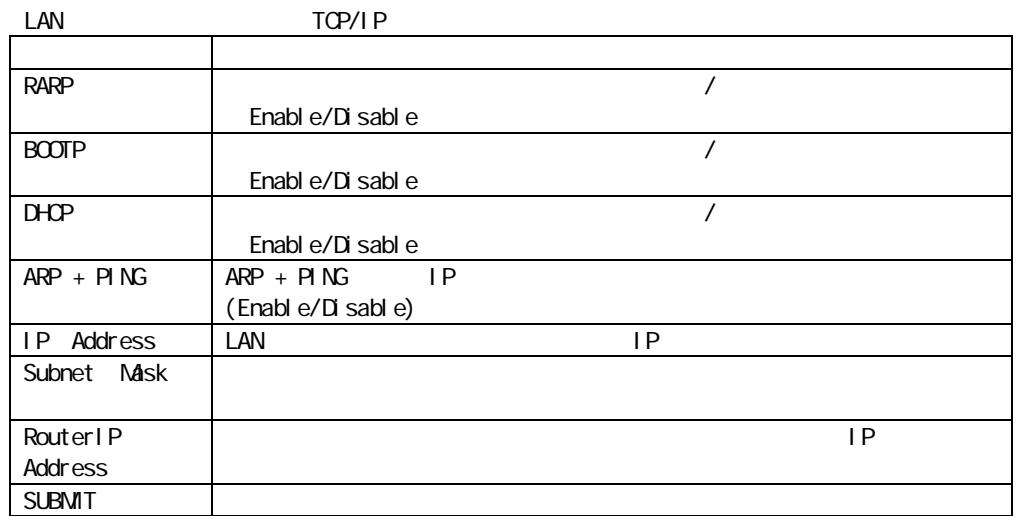

# Restore Factory Default

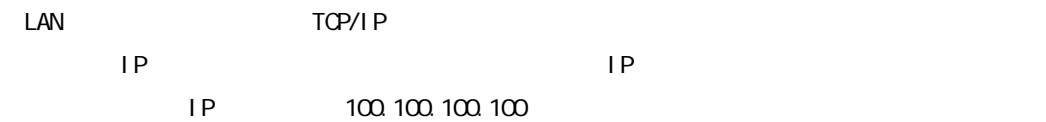

# 6.1.3. NetWare .

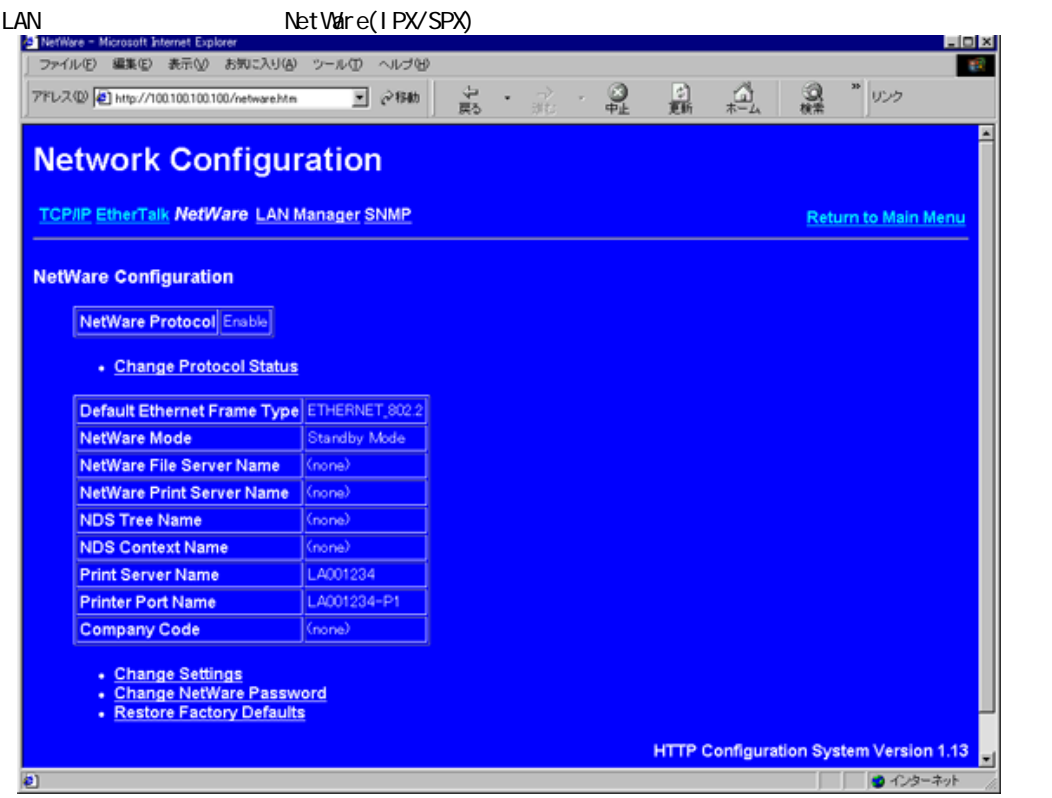

# Change Protocol Status:

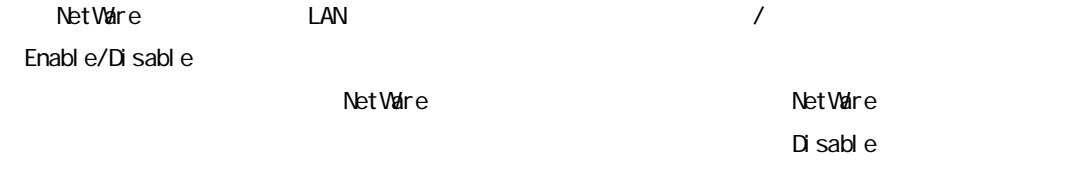

# Change Settings:

LAN **NetWare**  $\forall x \in \mathbb{R}$ 

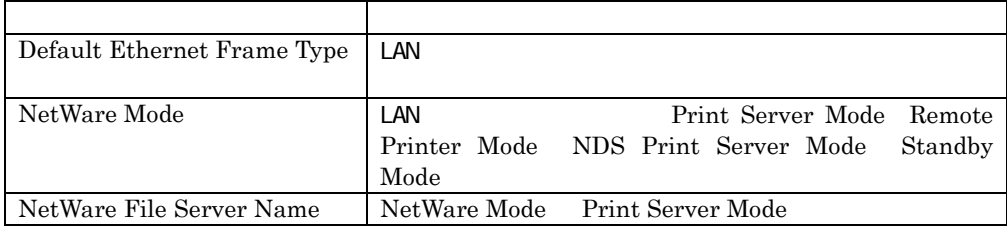

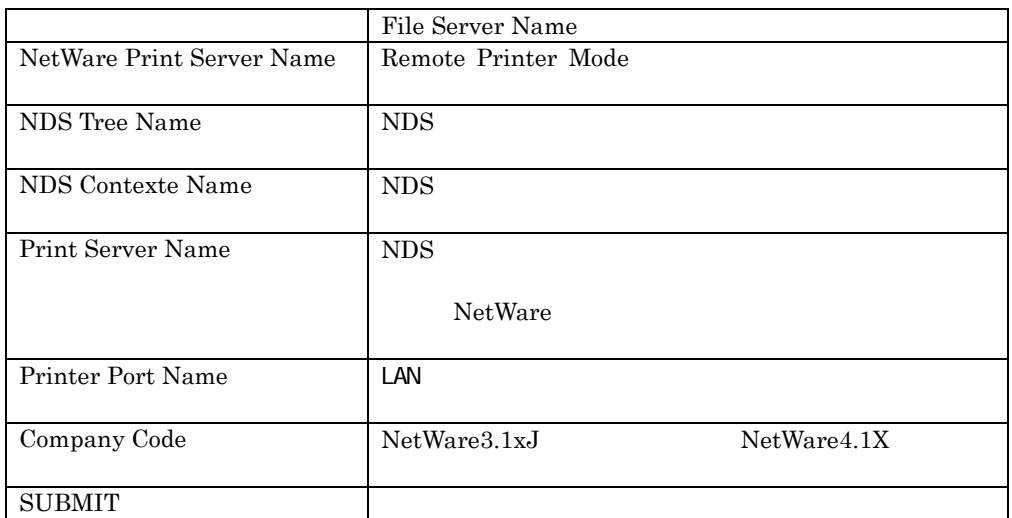

# Change NetWare Password:

LAN **Det Vare Transference Activate** Post Vare Present under the *Net Vare* Constant under the *Net Vare* Constant under the *Net Vare* Constant under the *Net Vare* Constant under the *Net Vare* Constant under the *Net Va* 

 $\overline{NDS}$ 

# Restore Factory Defaults:

LAN NetWare

# 6.1.4. LANManager

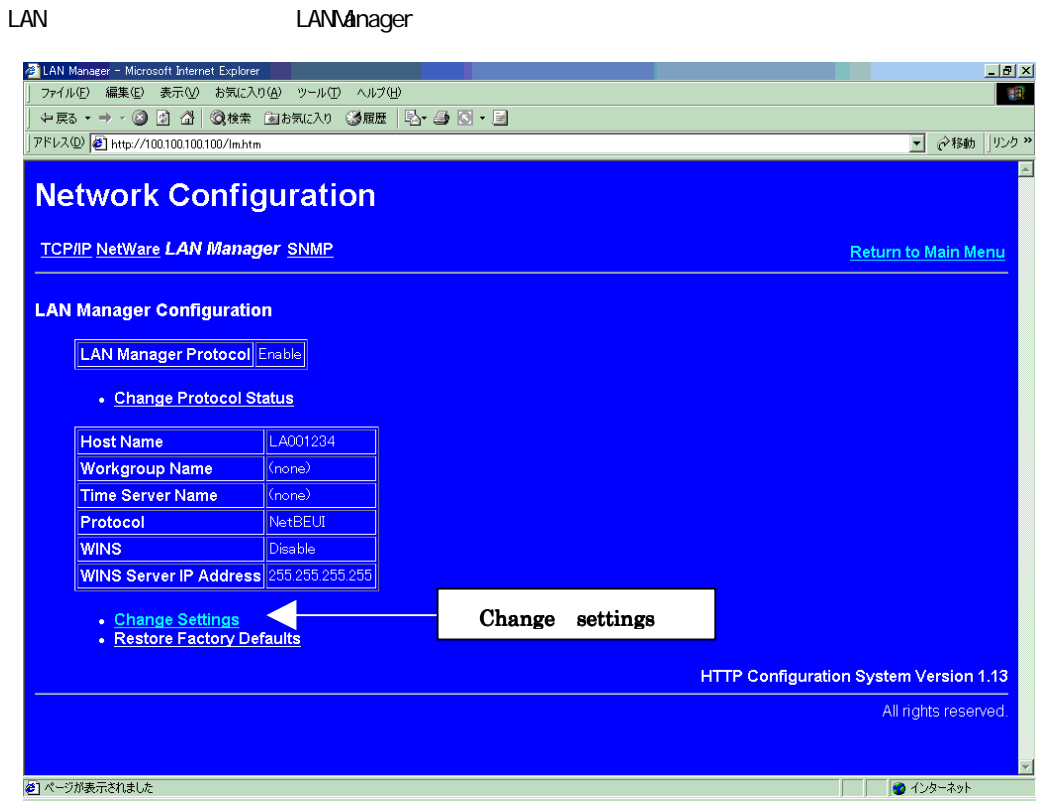

# Change Protocol Status:

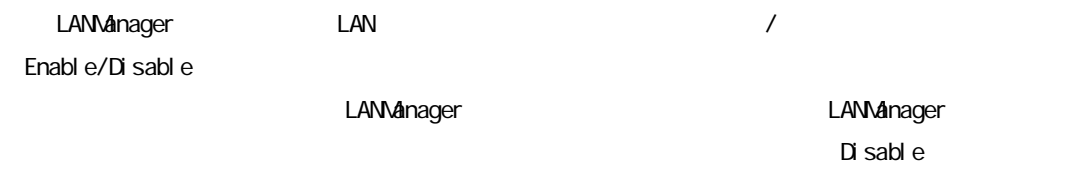

## Change Settings:

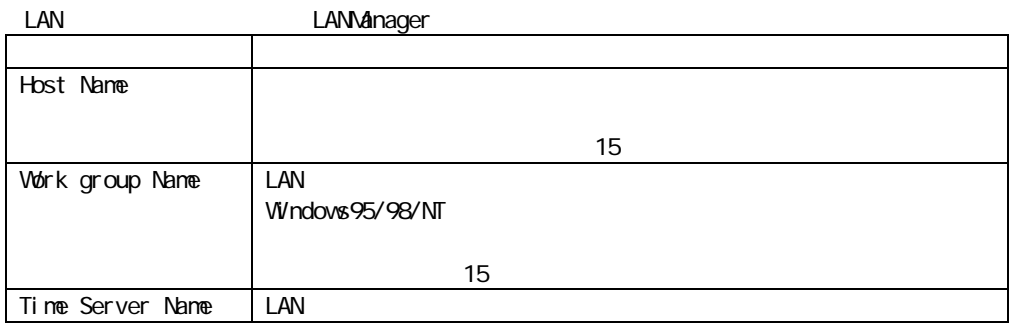

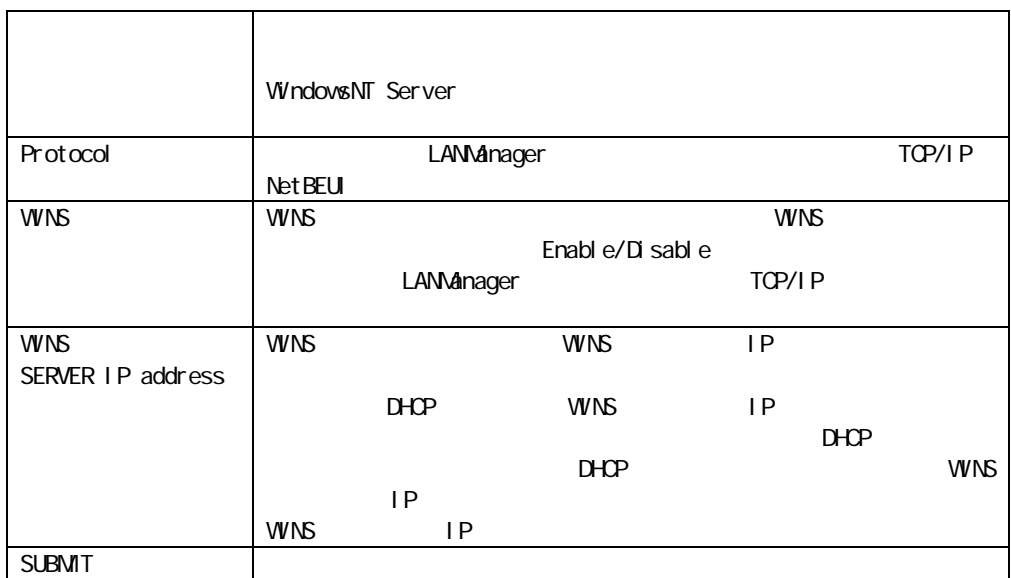

# Restore Factory Defaults:

LAN LAN LANManager

## 6.1.5. SNMP

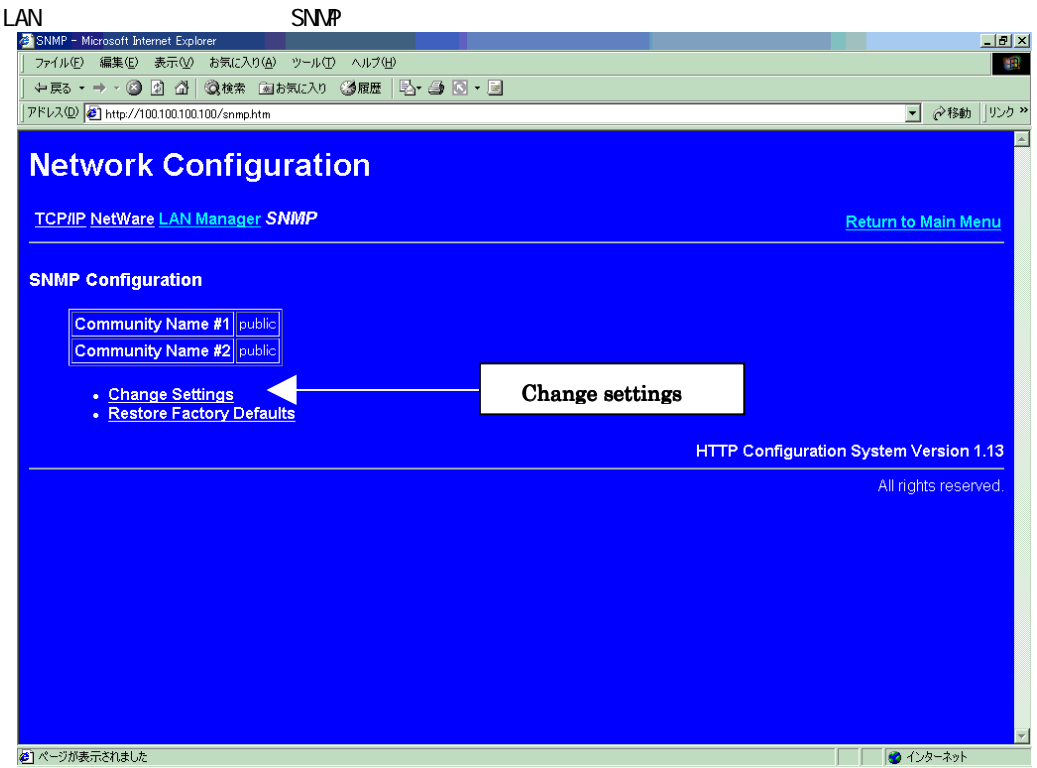

# Change Settings:

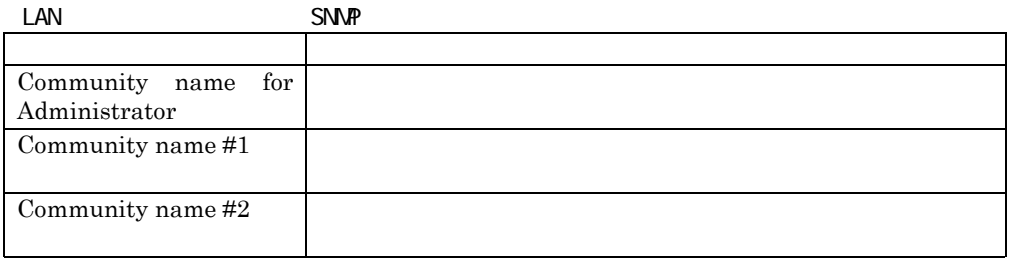

Community name Setup Wizard LAN

 $\square$ Axxxxxx $\square$ 

# Restore Factory Defaults:

LAN SNMP SNMP

## 6.1.6. ROM Version .

LAN **ELASH ROM BOOT ROM** 

## 6.1.7. Ethernet Status

 $LAN$   $Mc$ 

## 6.1.8. Parallel Port .

LAN カード・オプションの電源ON時に、接続されているプリンターとのネゴシエーションを行う

AUTO, ECP, NIBBLE MODE ECP NIBBLE MODE

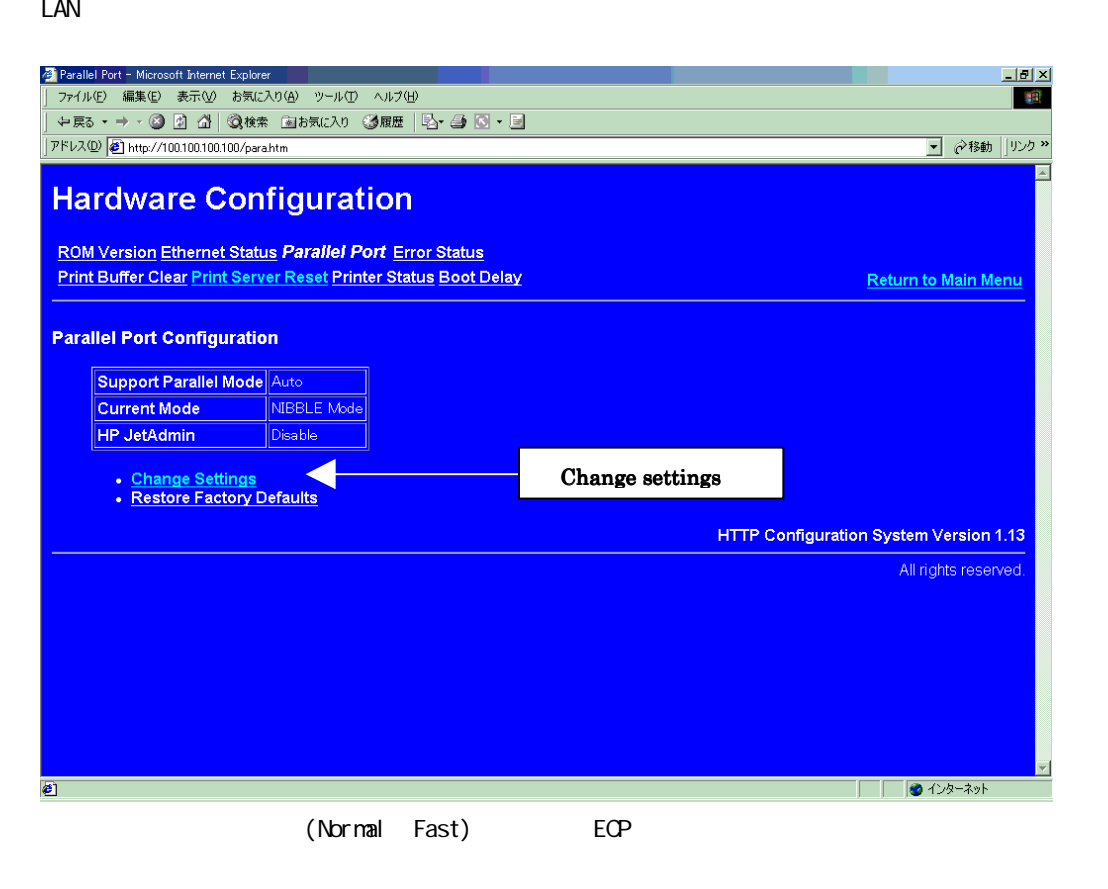

 $\mathsf{LAN}$ 

## Change Settings

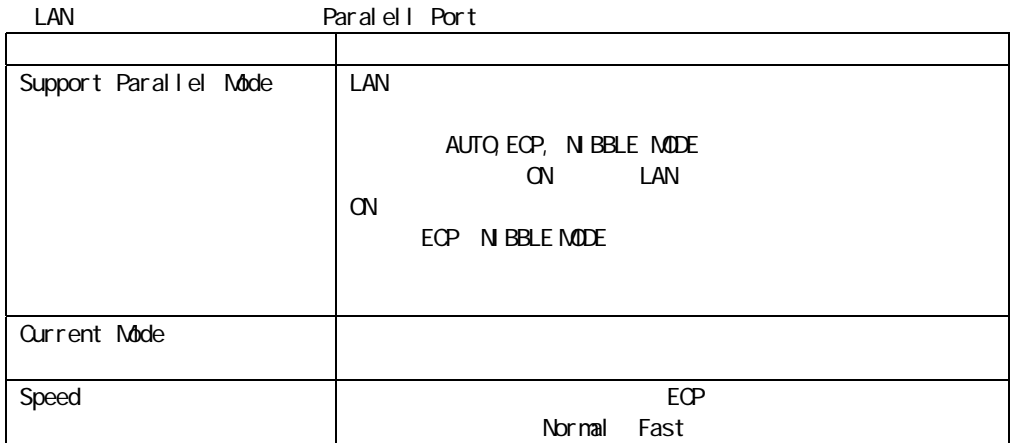

## Restore Factory Defaluts

 $\text{LAN}$ 

## 6.1.9. Error Status .

 $\text{LAN}$ 

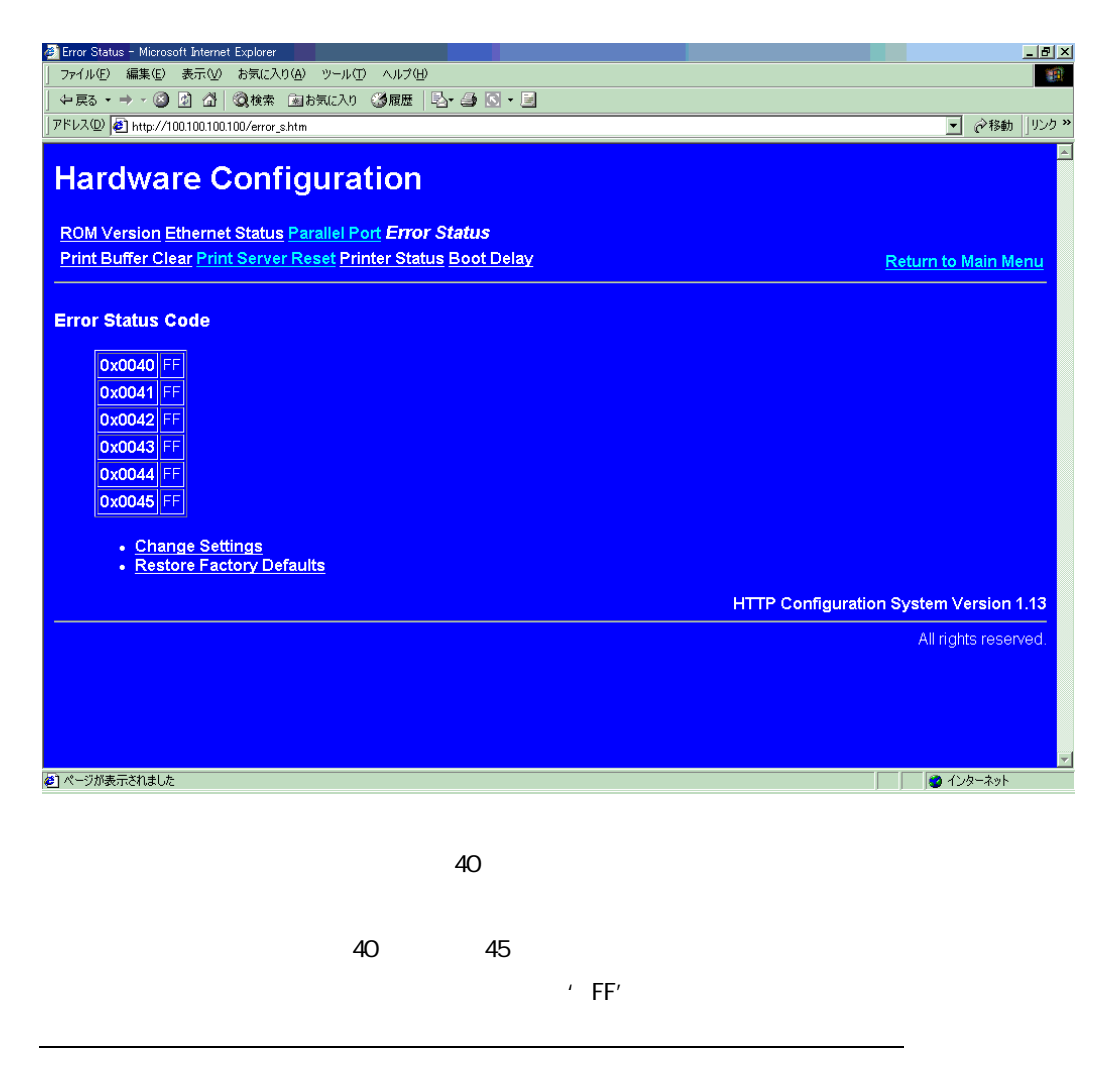

LAN  $\Box$ 

## Change Settings

LAN  $\blacksquare$ 

 $\mathsf{F}\mathsf{F}$  SUBMIT

## Restore Factory Defaults:

LAN **The Example 2018** 

#### 6.1.10. Print Buffer Clear .

LAN  $\blacksquare$ 

#### 6.1.11. Print Server Reset

LAN  $\blacksquare$ 

## 6.1.12. Printer Status .

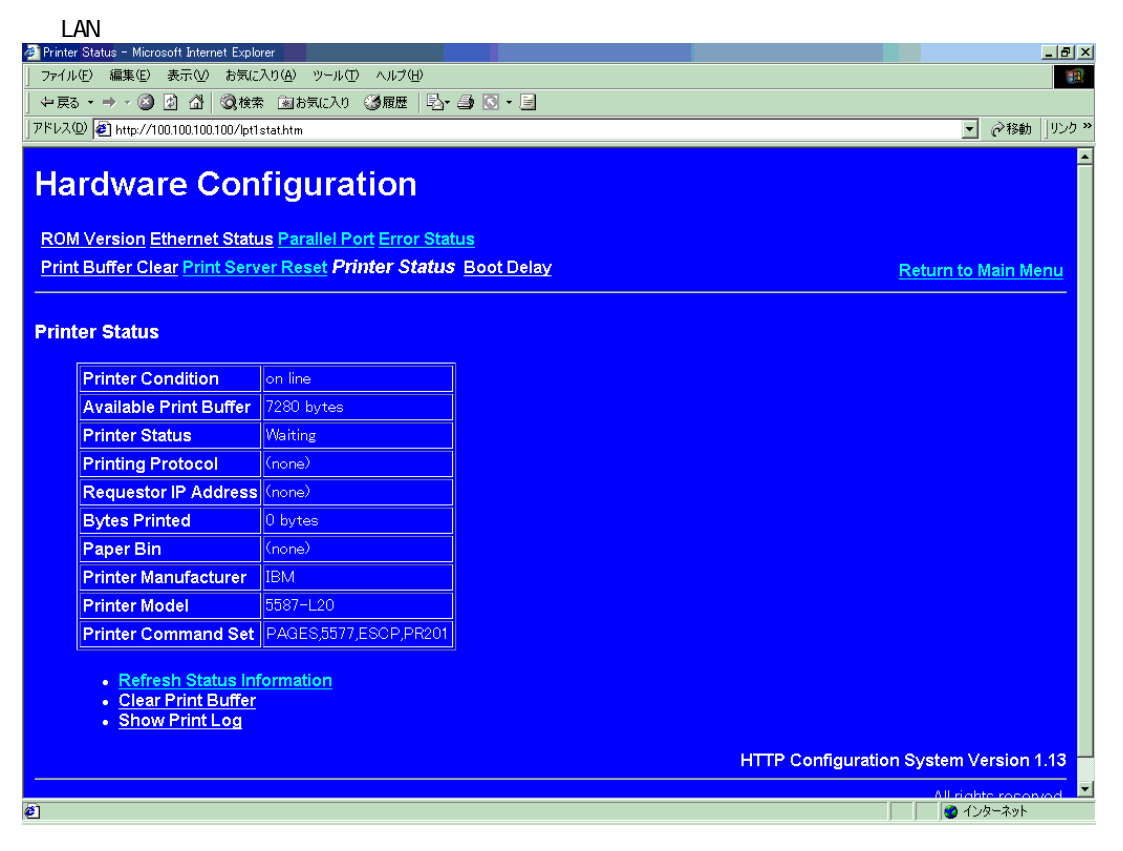

## Refresh Status Information

 $\text{LAN}$ 

## **Clear Print Buffer**

LAN  $\blacksquare$ 

# 6.1.13. Boot Delay .

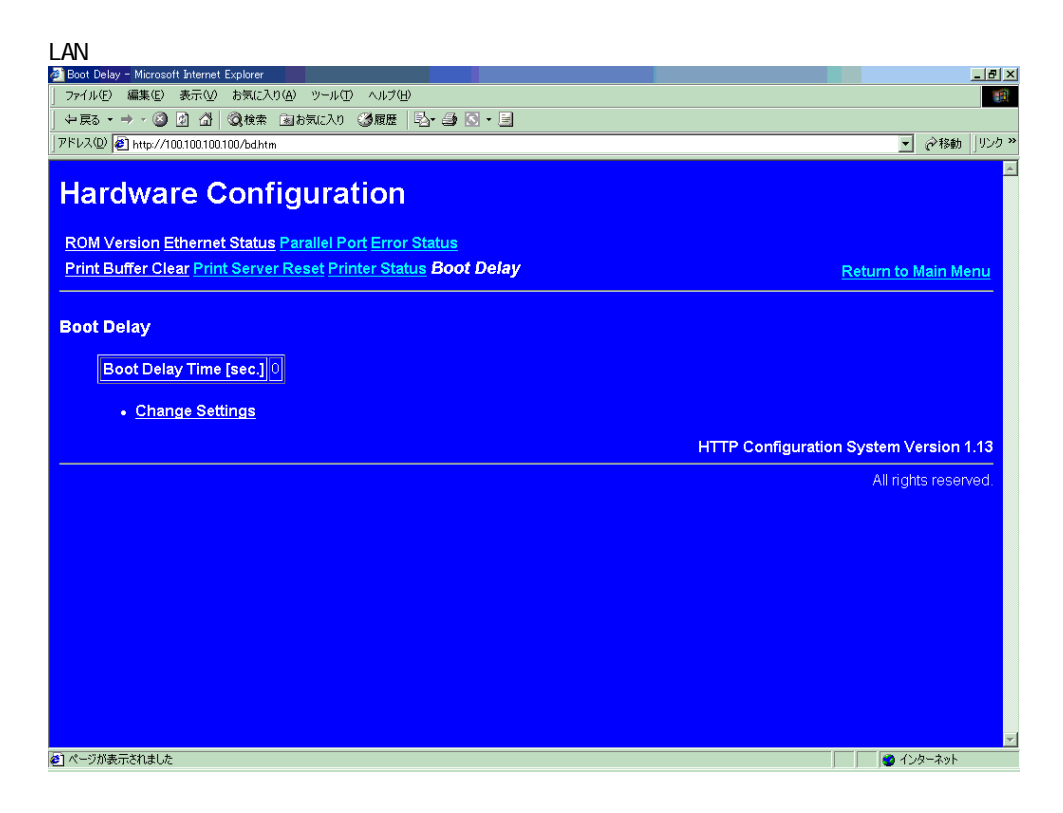

## Change Del ay Time:

 $\text{LAN}$ 

 $N$ emo $\blacksquare$ 

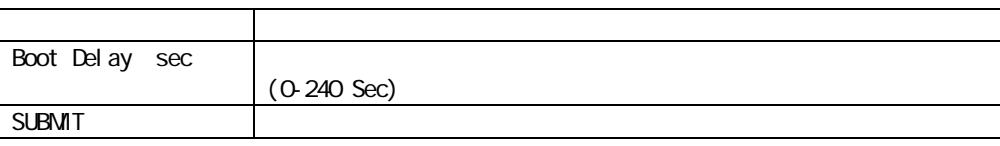

# 6.1.14. Change Password

TCP/IP LAN

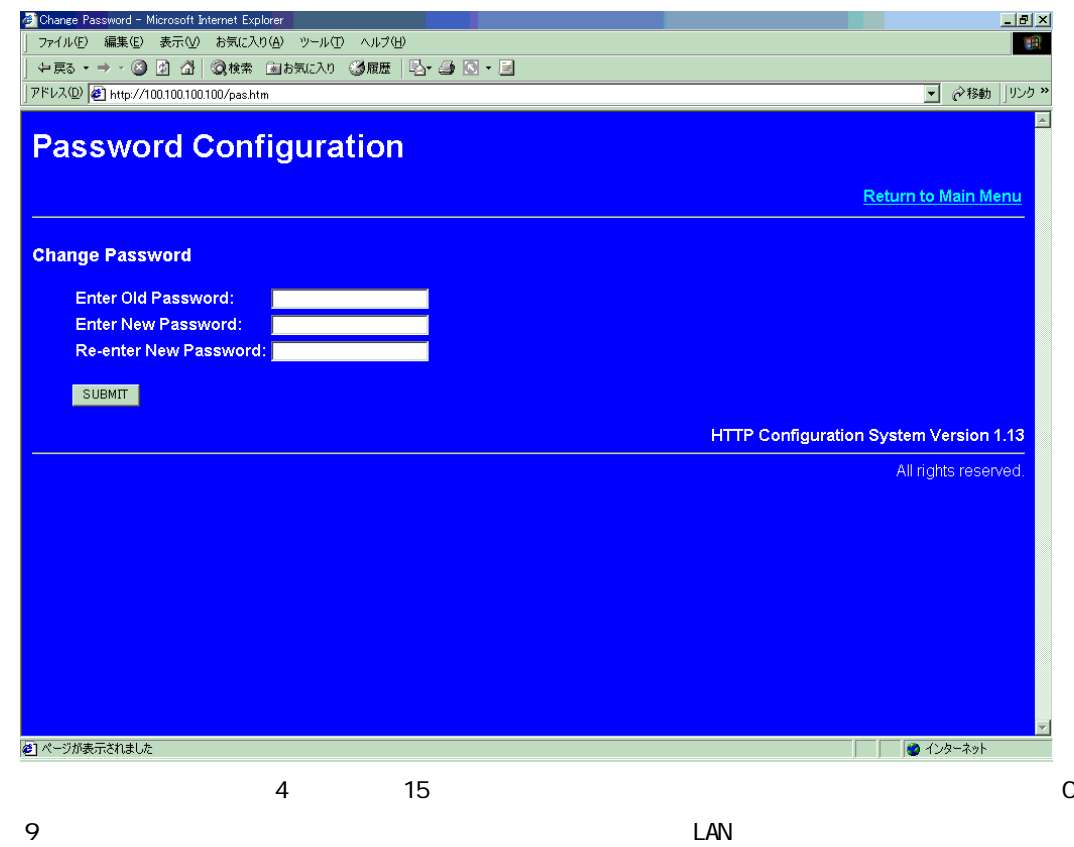

 $6$ 

 $6$ 

# 6.2. telnet

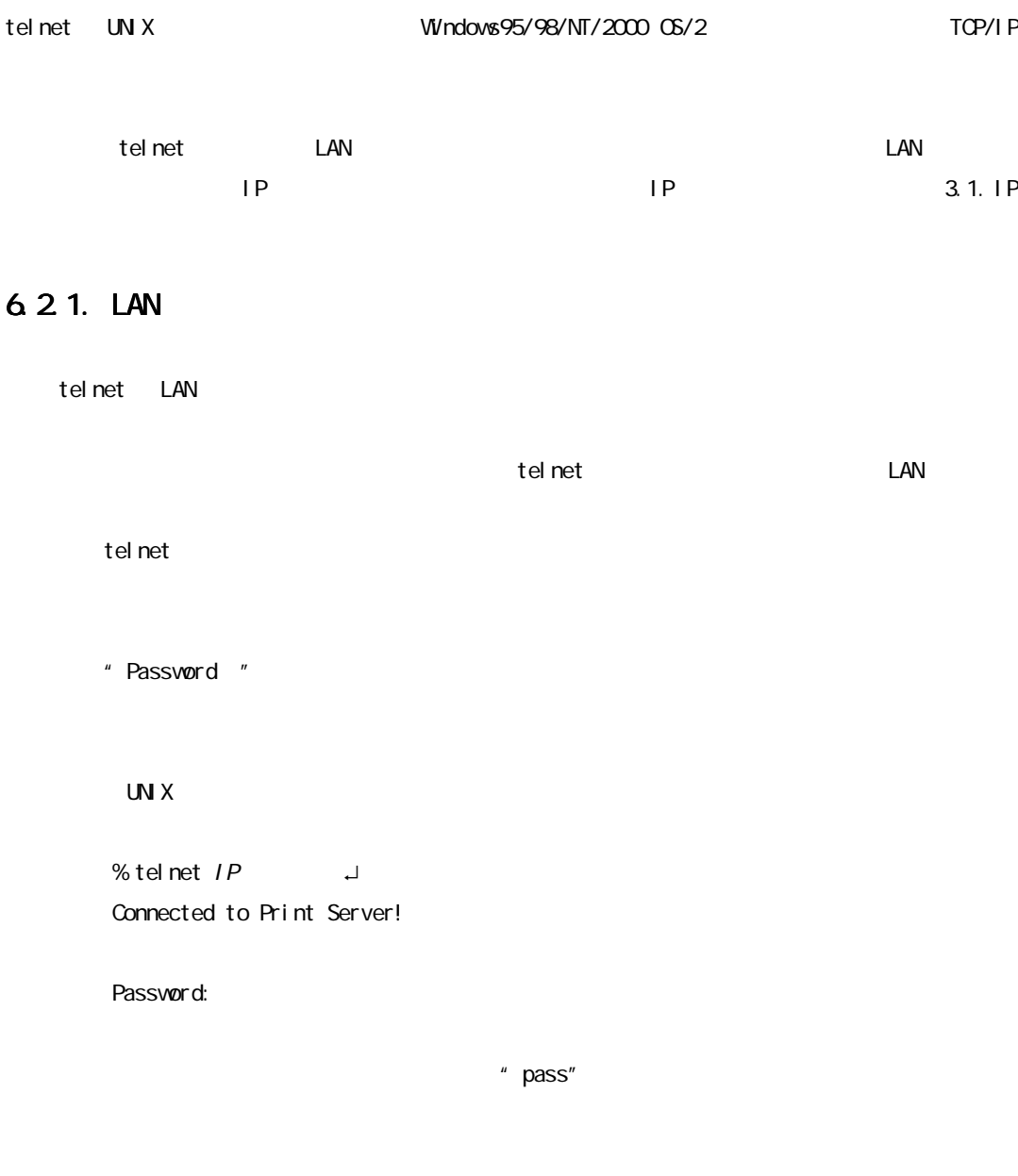

telnet にっぽんじゅんしょうがく LAN カード・オプション LAN カード・オプション しょうしゅうしょう

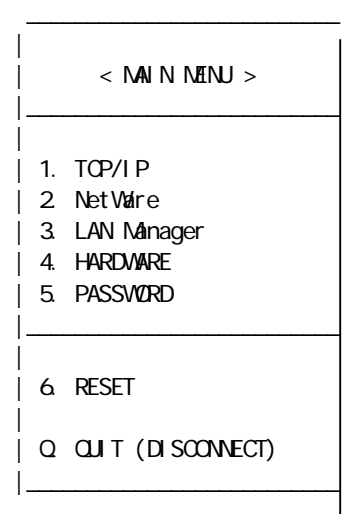

LAN オプションの設定情報を参照することはできます。<br>おもしてもないです。

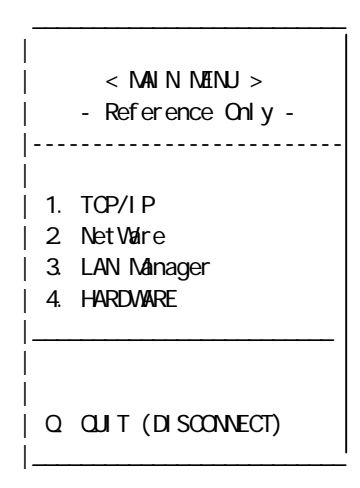

【ご注意】LAN カード・オプションにログインした状態で約2分間キー入力がない場合、強制的 【ご注意】

<u>LAN 1 Zenet telnet telnet telnet telnet telnet telnet telnet telnet telnet telnet telnet telnet telnet telnet </u>

#### $<$  Main Menu  $>$

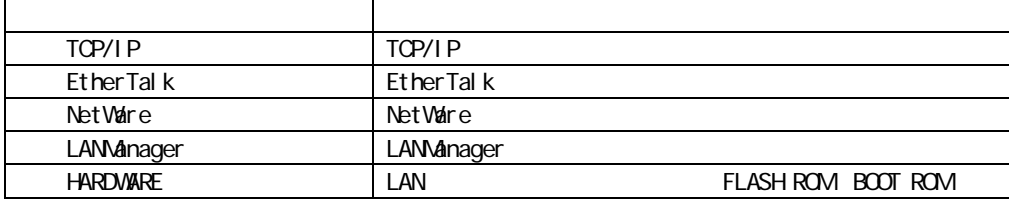

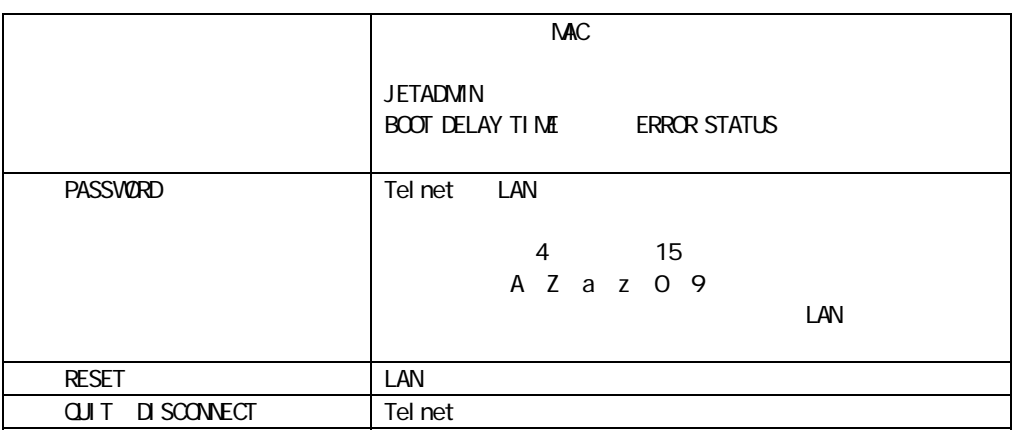

PASSWORD telnet PASSWORD

## 6.2.2 TCP/IP

|

 $\blacksquare$ 

|

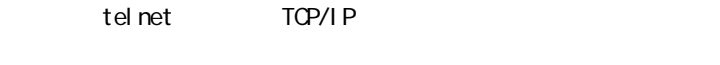

- $1.11 \times 10^{11}$  MENU > TOP/IP
- $<$  SUB MENU  $>$

 $|\hspace{.1cm}|$  < SUB NENU >

 $\frac{1}{2}$  , and the set of the set of the set of the set of the set of the set of the set of the set of the set of the set of the set of the set of the set of the set of the set of the set of the set of the set of the set

|\_\_\_\_\_\_\_\_\_\_\_\_\_\_\_\_\_\_\_\_\_\_\_\_\_\_\_\_\_\_\_\_\_\_\_\_

|\_\_\_\_\_\_\_\_\_\_\_\_\_\_\_\_\_\_\_\_\_\_\_\_\_\_\_\_\_\_\_\_\_\_\_\_

- | 1. VIEW SETTINGS
- | 2. CHANGE SETTINGS
- | 3. RESTORE DEFAULT SETTINGS
- | [ESC]. PREVIOUS SCREEN

#### $\leq$  SUB MENU  $>$

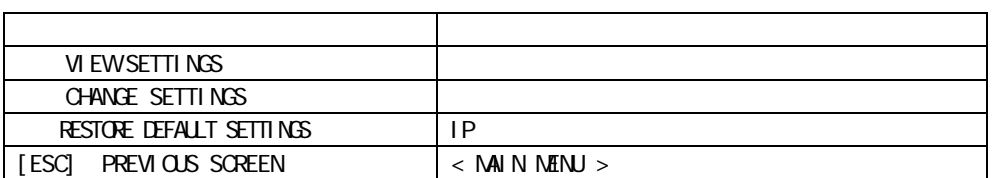

3. N. EW SETTINGS AND TCP/IP

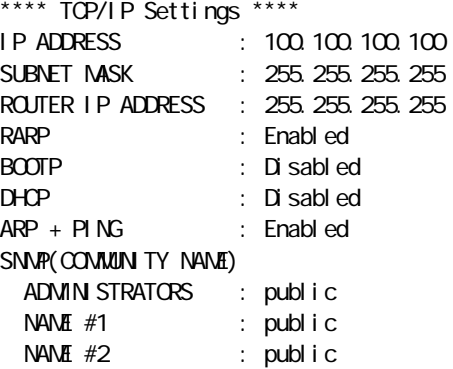

Press [ESC] key to continue...

CHANGE SETTINGS

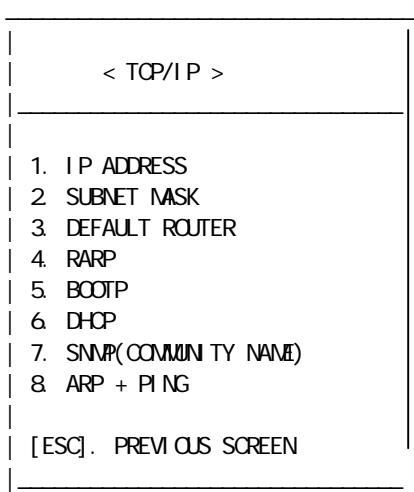

## $\times$  TCP/IP >

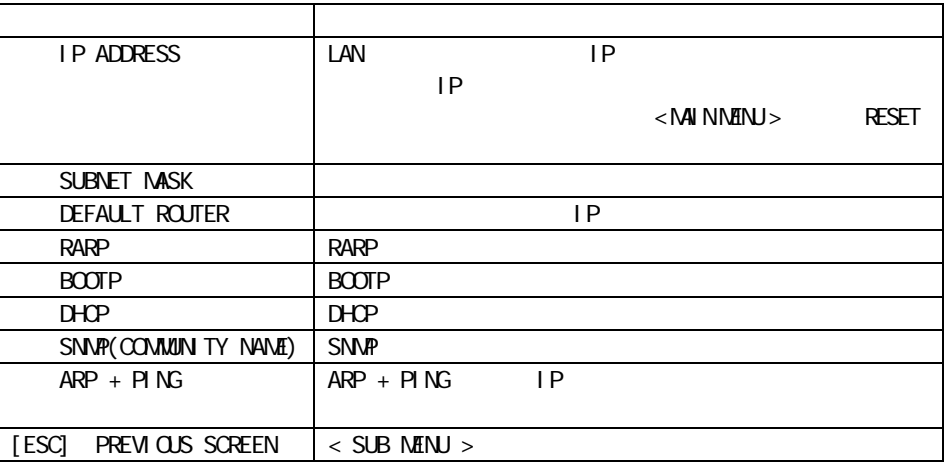

 $6$ 

 $'$  0.000"

RARP

デフォルトルータについて

RARP **EXARP EXARP RARP RARP NO** 

BOOTP

BOOTP **EXAMPLE BOOTP BOOTP** 

 $D H C P$ 

DHCP を有効にする場合は必ずネットワークに DHCP サーバーが起動していることを確認し

The Second internal DHCP RARP BOOTP **RARP/BOOTP** IP  $D$ HCP **DHCP**  $D$ HCP  $D$  $D H C P$   $T C P / P$ 

 $\begin{array}{ccc}\n\text{IP} & 3.1.4 \\
\text{I-P} & 3.1.4\n\end{array}$ 

SNMP

 $S/NP$  3  $3$  $S\textsf{N}\textsf{N}\textsf{P}$  example  $\textsf{L}\textsf{A}\textsf{N}$ 

SNMP LAN LAN **The LAN 1999** 

Community name extending the Setup Wizard LAN LAN

NEMO LAN **SNMP** SNMP **SNMP** 

Network Utility

121

" public"

LAxxxxxx

#### 6.2.3. NetWare

|

|

|

 $\|$ 

telnet NetWare

- MAIN MENU > NetWare

 $<$  SUB MENU  $>$ 

 $<$  SUB MENU  $>$ 

 $\frac{1}{2}$  , and the set of the set of the set of the set of the set of the set of the set of the set of the set of the set of the set of the set of the set of the set of the set of the set of the set of the set of the set

|\_\_\_\_\_\_\_\_\_\_\_\_\_\_\_\_\_\_\_\_\_\_\_\_\_\_\_\_\_\_\_\_\_\_\_

| 1. VIEW SETTINGS

| 2. CHANGE SETTINGS

| 3. RESTORE DEFAULT SETTINGS

| [ESC]. PREVIOUS SCREEN

 $\leq$  SUB MENU  $>$ 

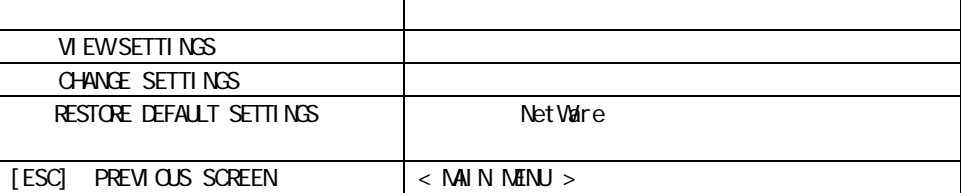

3.1. UNEW SETTINGS LAN LAN NetWare NetWare

NetWare MODE Print Server Mode \*\*\*\* NetWare Settings \*\*\*\* NetWare is currently ENABLED. NetWare MODE : Print Server Mode NetWare FILE SERVER : (NONE) PRINT SERVER NAME : LAxxxxxx LPT1 PORT NAME : LAxxxxxx-P1 COMPANY CODE : DEFAULT FRAME TYPE : ETHERNET\_802.2

NetWare MODE Remote Printer Mode \*\*\*\* NetWare Settings \*\*\*\* NetWare is currently ENABLED. NetWare MODE : Remote Printer Mode DEFAULT PRINT SERVER : (NONE)

PRINT SERVER NAME : LAxxxxxx LPT1 PORT NAME : LAxxxxxx-P1 COMPANY CODE : DEFAULT FRAME TYPE : ETHERNET\_802.2 NetWare MODE NDS Print Server Mode \*\*\*\* NetVare Settings \*\*\*\* NetWare is currently ENABLED. NetWare MODE : NDS Print Server Mode NDS TREE NAME : NDS CONTEXT NAME : PRINT SERVER NAME : LAxxxxxx LPT1 PORT NAME : LAxxxxxx-P1 COMPANY CODE : DEFAULT FRAME TYPE : ETHERNET\_802.2

NetWare MODE Standby Mode \*\*\*\* NetWare Settings \*\*\*\* NetWare is currently ENABLED. Net Ware MODE : Standby Mode PRINT SERVER NAME : LAxxxxxx LPT1 PORT NAME : LAxxxxxx-P1 COMPANY CODE : DEFAULT FRAME TYPE : ETHERNET\_802.

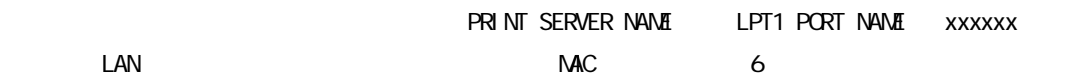

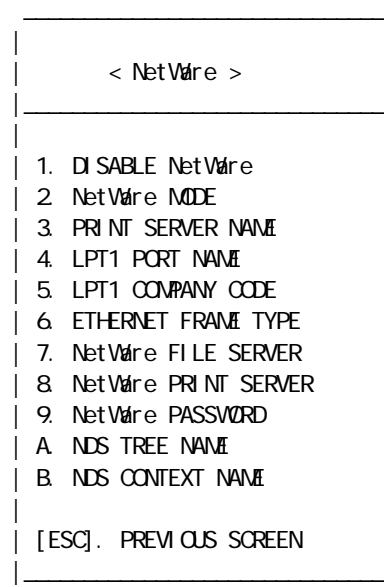

#### < NetWare MENU >

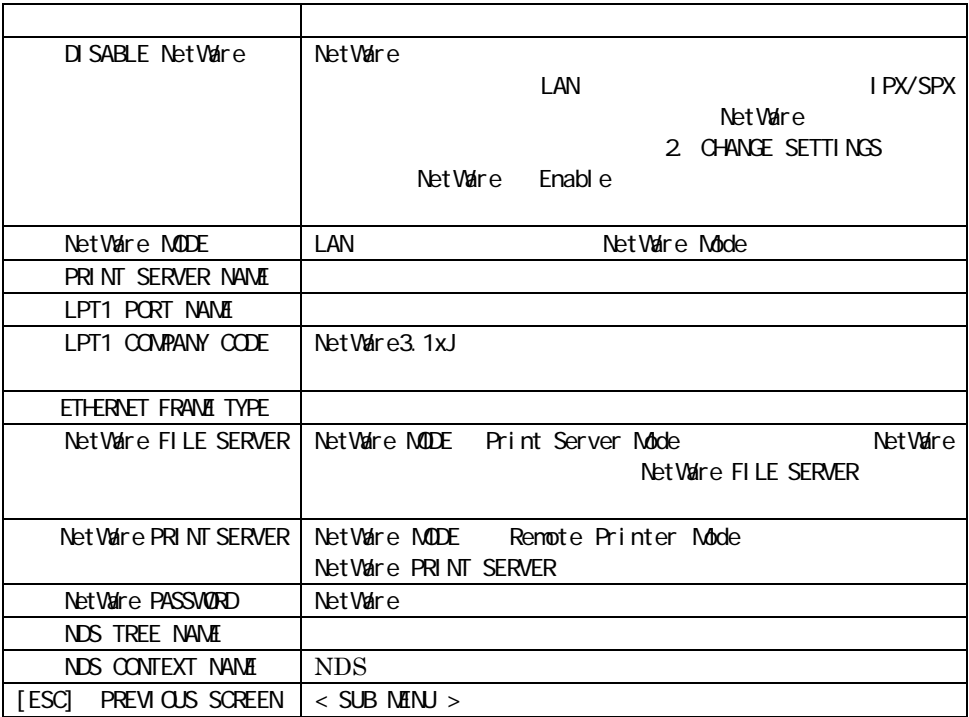

#### 6.2.4. LANManager

telnet LANManager

 $1.11$   $\leq$  Main N MENU  $>$  4. LANManager

 $<$  SUB MENU  $>$ 

|

|

|

|\_\_\_\_\_\_\_\_\_\_\_\_\_\_\_\_\_\_\_\_\_\_\_\_\_\_\_\_\_\_\_\_\_\_

 $|\hspace{.1cm}|$  < SUB MENU >

 $\overline{\phantom{a}}$  , which is a set of the set of the set of the set of the set of the set of the set of the set of the set of the set of the set of the set of the set of the set of the set of the set of the set of the set of th

|\_\_\_\_\_\_\_\_\_\_\_\_\_\_\_\_\_\_\_\_\_\_\_\_\_\_\_\_\_\_\_\_\_\_

| 1. VIEW SETTINGS

| 2. CHANGE SETTINGS

| 3. RESTORE DEFAULT SETTINGS

| [ESC]. PREVIOUS SCREEN

#### < SUB MENU >

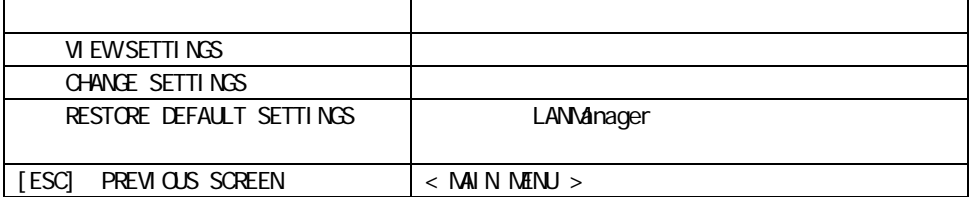

#### **VIEW SETTINGS**

\*\*\*\* LAN Manager Settings \*\*\*\* LAN Manager is currently ENABLED. HOST NAME : LAxxxxxx WORKGROUP NAME : (Not Set) TIME SERVER NAME : (Not Set) PROTOCOL : Net BEUI

#### HOST NAME xxxxxx LAN

 $MAC$  6  $\overline{6}$ 

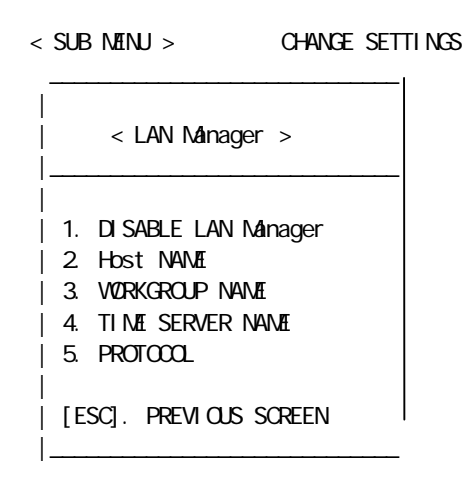

#### LANManager 2004

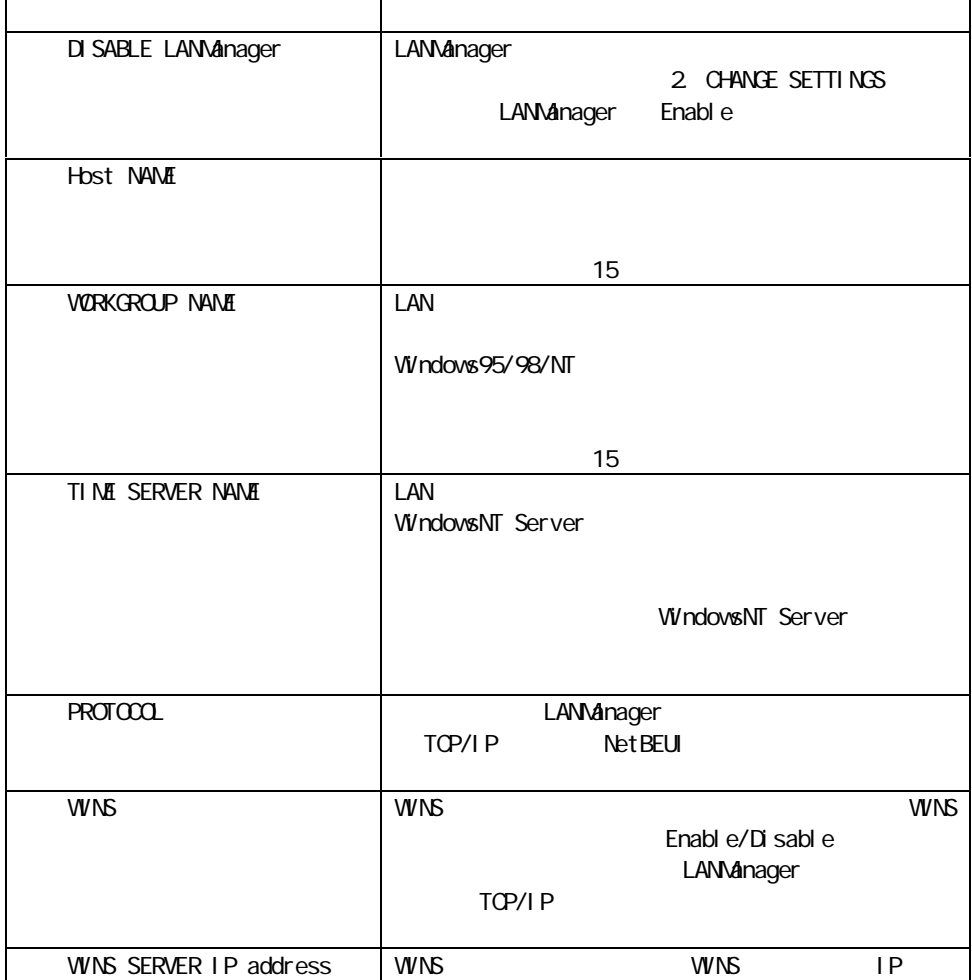

 $6$ 

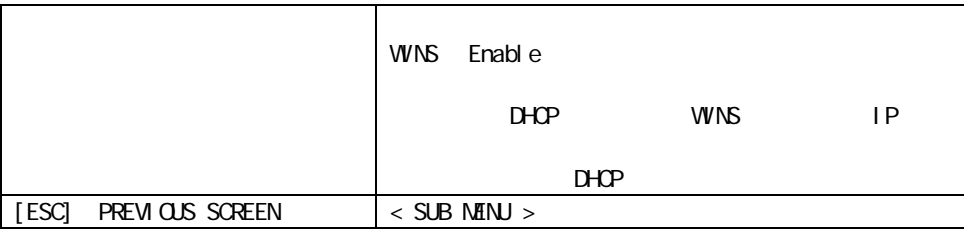

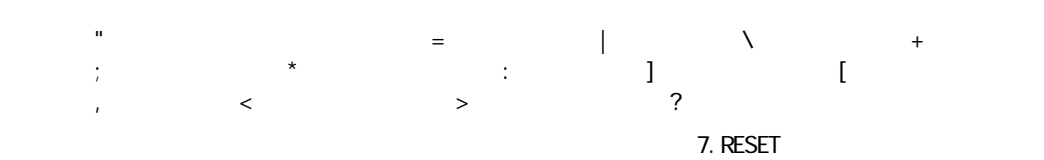

 $\blacksquare$ 

# $6.25$

telnet  $\overline{t}$ 

 $1.11$   $\leq$  Main  $N$  Menu  $>$  Thardware

 $<$  SUB MENU  $>$ 

 $\overline{\phantom{a}}$  , which is a set of the set of the set of the set of the set of the set of the set of the set of the set of the set of the set of the set of the set of the set of the set of the set of the set of the set of th |  $<$  SUB MENU  $>$ |\_\_\_\_\_\_\_\_\_\_\_\_\_\_\_\_\_\_\_\_\_\_\_\_\_\_\_\_\_\_\_\_\_\_  $\blacksquare$ | 1. VIEW SETTINGS | 2. CHANGE SETTINGS | 3. RESTORE DEFAULT SETTINGS | | [ESC]. PREVIOUS SCREEN |\_\_\_\_\_\_\_\_\_\_\_\_\_\_\_\_\_\_\_\_\_\_\_\_\_\_\_\_\_\_\_\_\_\_

#### < SUB MENU >

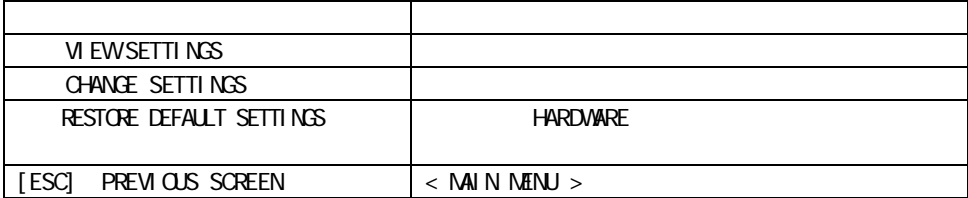

**VIEW SETTINGS** 

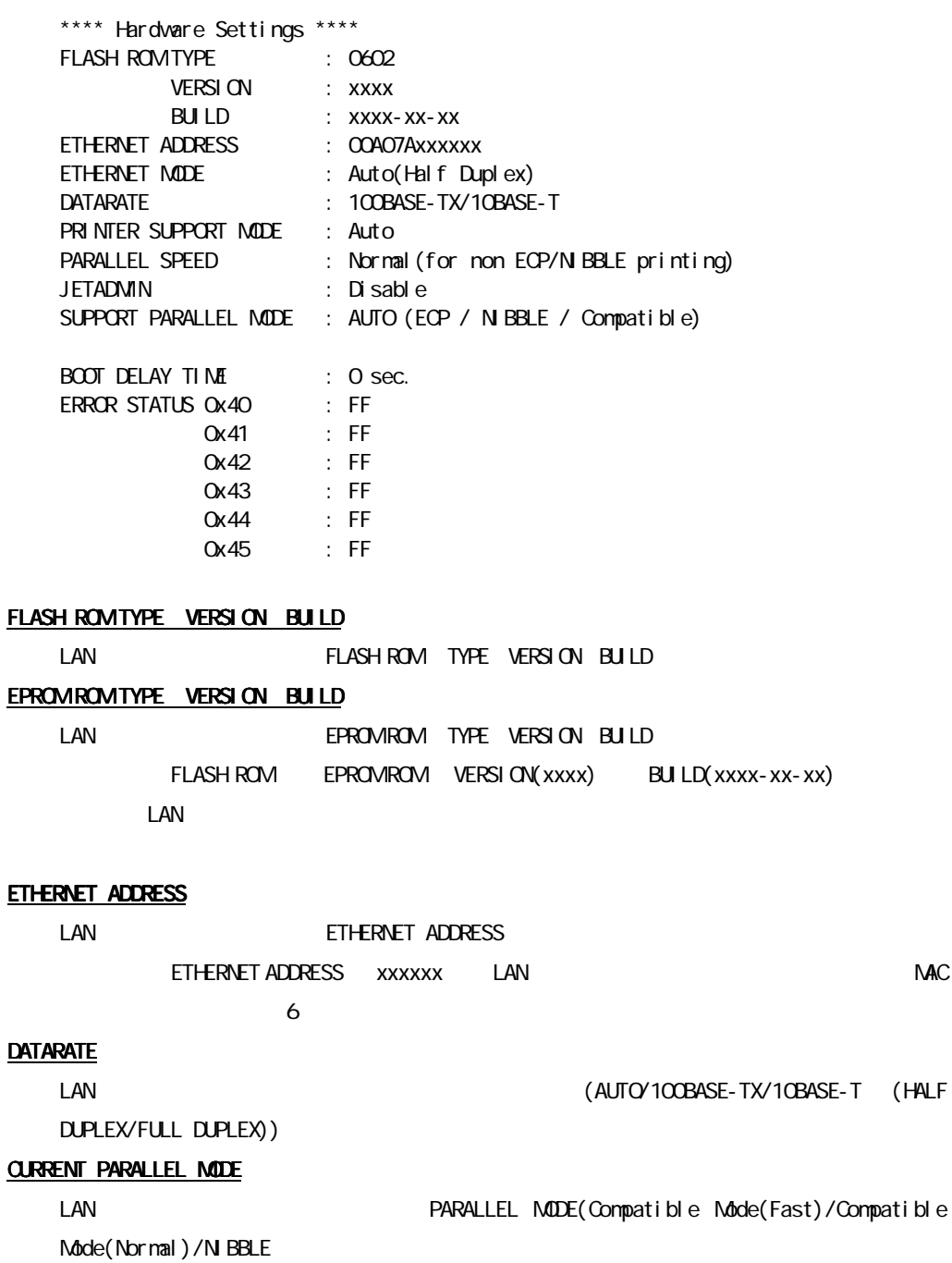

 $/EQ$ 

## PARALLEL SPEED

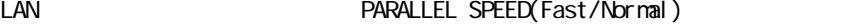

PARALLEL SPEED Compatible Mode

N BBLE/ECP

#### **JETADMIN**

Hewlett-Packard Company **According to the Company** WebJetAdmin に

 $\text{LAN}$ 

(Enable/Disable)

#### SUPPORT PARALLEL MODE

(AUTO/ECP/NIBBLE/Compatible) AUTO, ECP, NIBBLE MODE

ECP NIBBLE MODE

#### BOOT DELAY TIME

 $\text{LAN}$ ERROR STATUS

 $\text{LAN}$ 

 $\langle 4.44 \rangle$  SUB MENU  $>$  CHANGE SETTINGS

 $\overline{\phantom{a}}$  , where the contract of the contract of the contract of the contract of the contract of the contract of the contract of the contract of the contract of the contract of the contract of the contract of the contr | | < HARDWARE MENU > |\_\_\_\_\_\_\_\_\_\_\_\_\_\_\_\_\_\_\_\_\_\_\_\_\_\_\_\_ | | 1. ETHERNET MODE | 2. PARALLEL PROT SPEED | 3. BOOT DELAY | 4. ERROR STATUS CLEAR | 5. JETADMIN | 6. SUPPORT PARALLEL MODE | | [ESC]. PREVIOUS SCREEN |\_\_\_\_\_\_\_\_\_\_\_\_\_\_\_\_\_\_\_\_\_\_\_\_\_\_\_\_

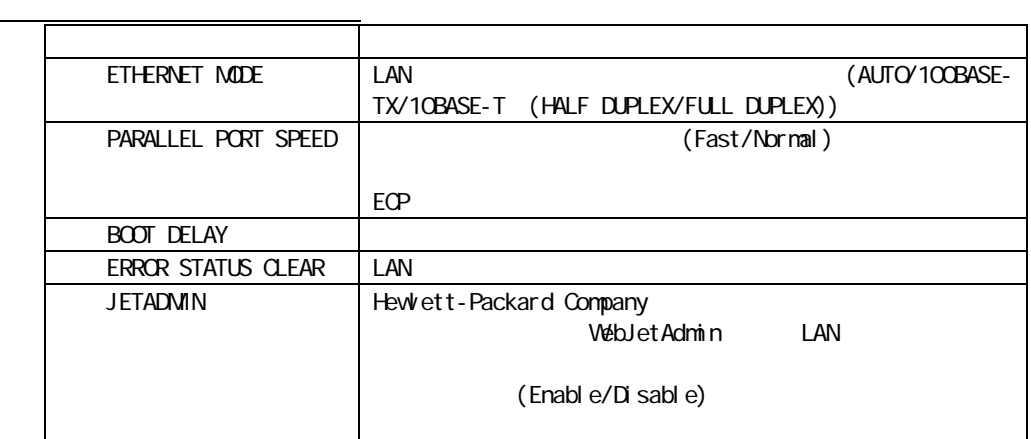

 $LAN$   $I/F$ 

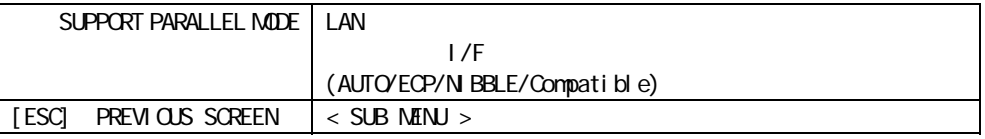

 $<$  HARDWARE MENU >  $4$  ERROR STATUS CLEAR

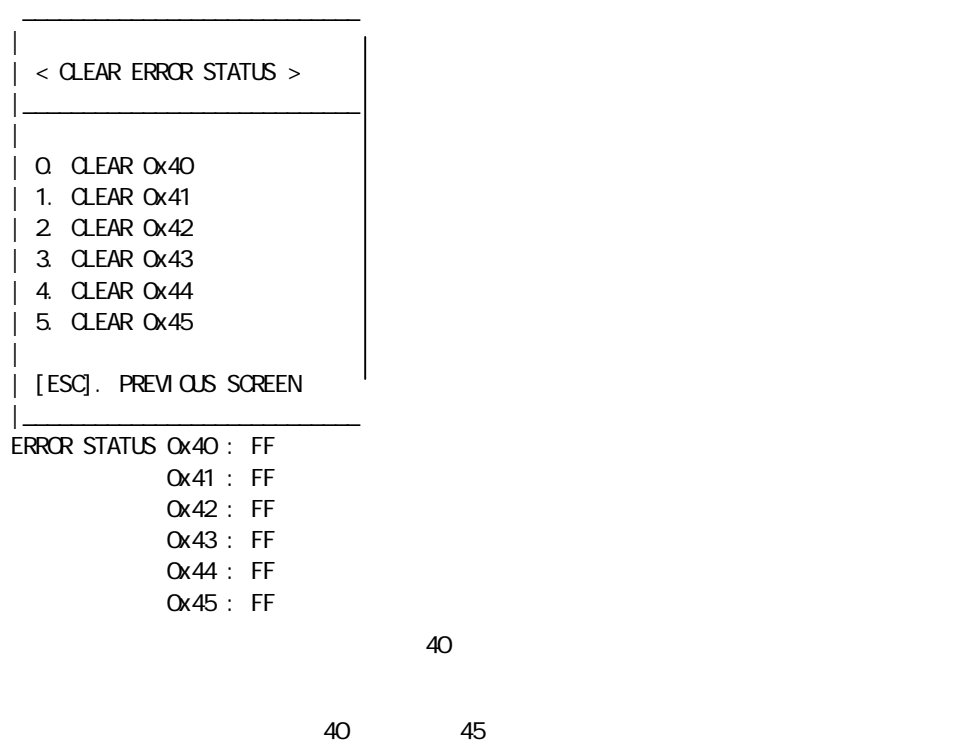

 $\mathcal{A}=\mathsf{FF}'$  is the state of the state of the state of the state of the state of the state of the state of the state of the state of the state of the state of the state of the state of the state of the state of the stat

 $\Box$ AN  $\Box$ 

次のエラーコードが書かれている場合は販売店またはメーカにご連絡ください。

# 6.3. Setup Wizard

 $\overline{\phantom{a}}$ 

Setup Wizard LAN  $\text{LAN}$ 

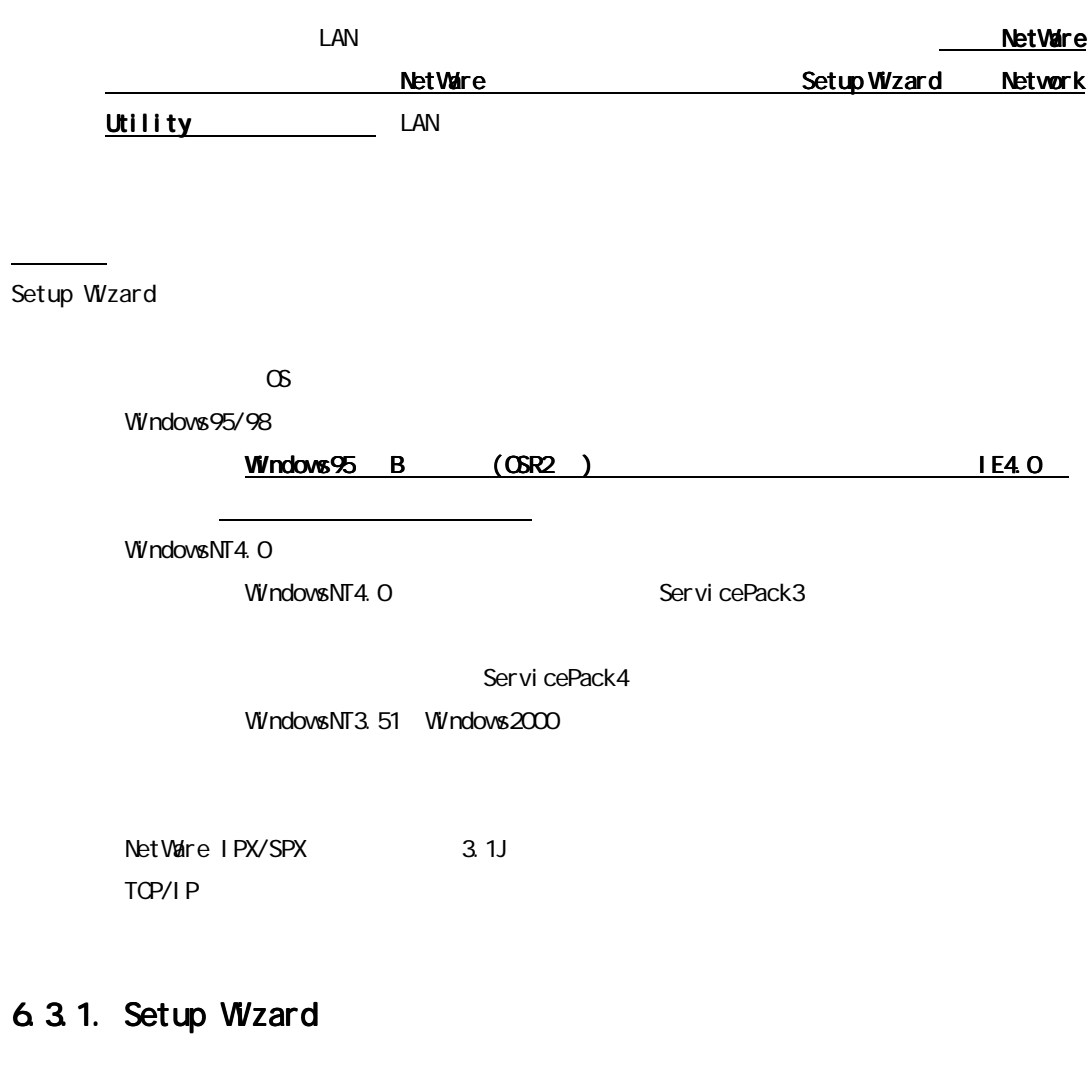

 $1.1 \text{A} \text{A}$ Utility SetupWizard PROGRAM.DSK <sup></sup> SETUP. EXE<sup>™</sup>
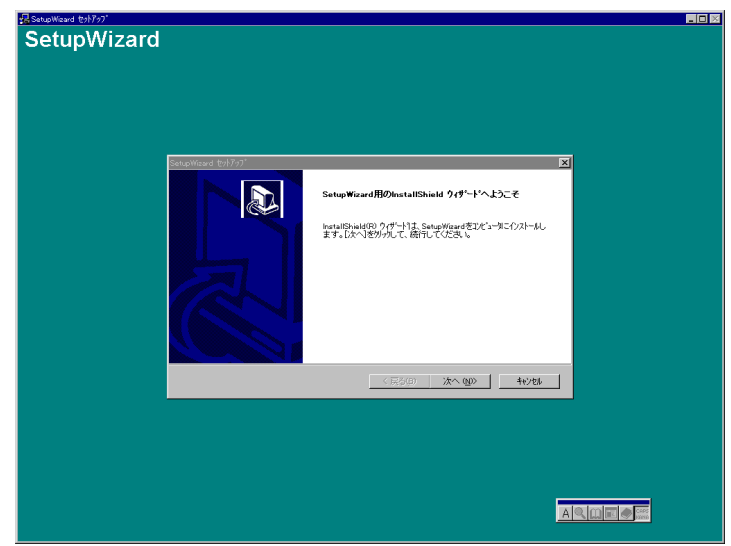

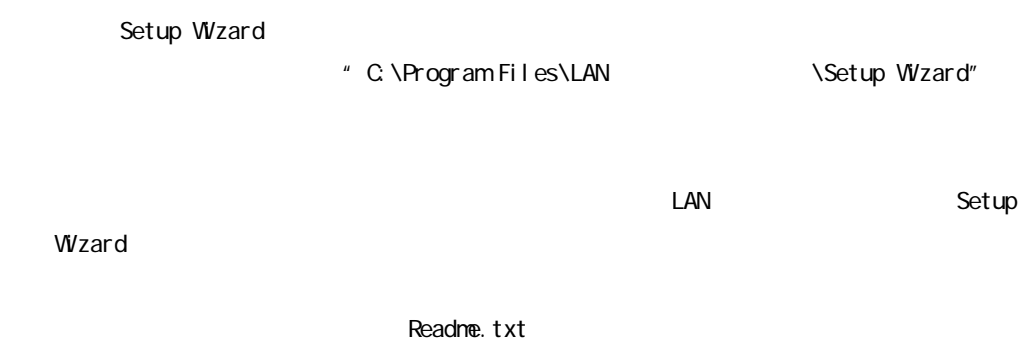

## 6.3.2 Setup Wizard

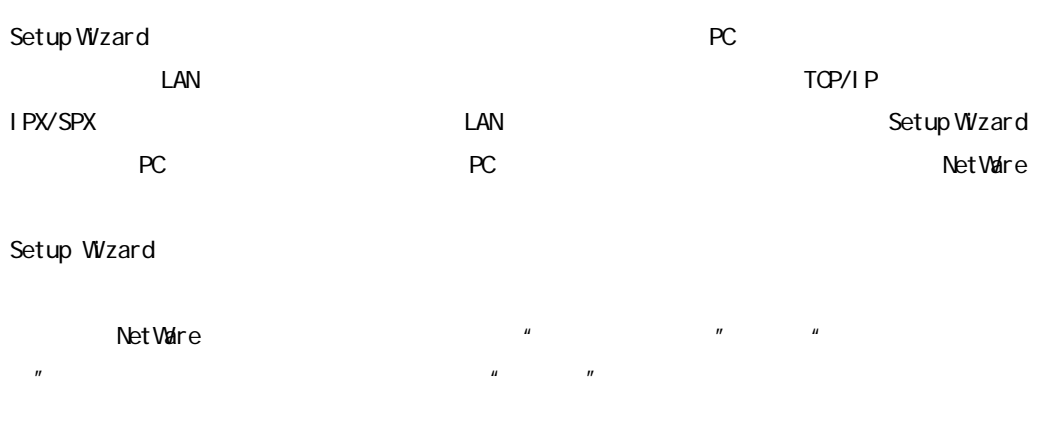

 $\mathcal{L}_{\mathcal{A}}$  , and the state state  $\mathcal{L}_{\mathcal{A}}$  , and the state state  $\mathcal{L}_{\mathcal{A}}$ 

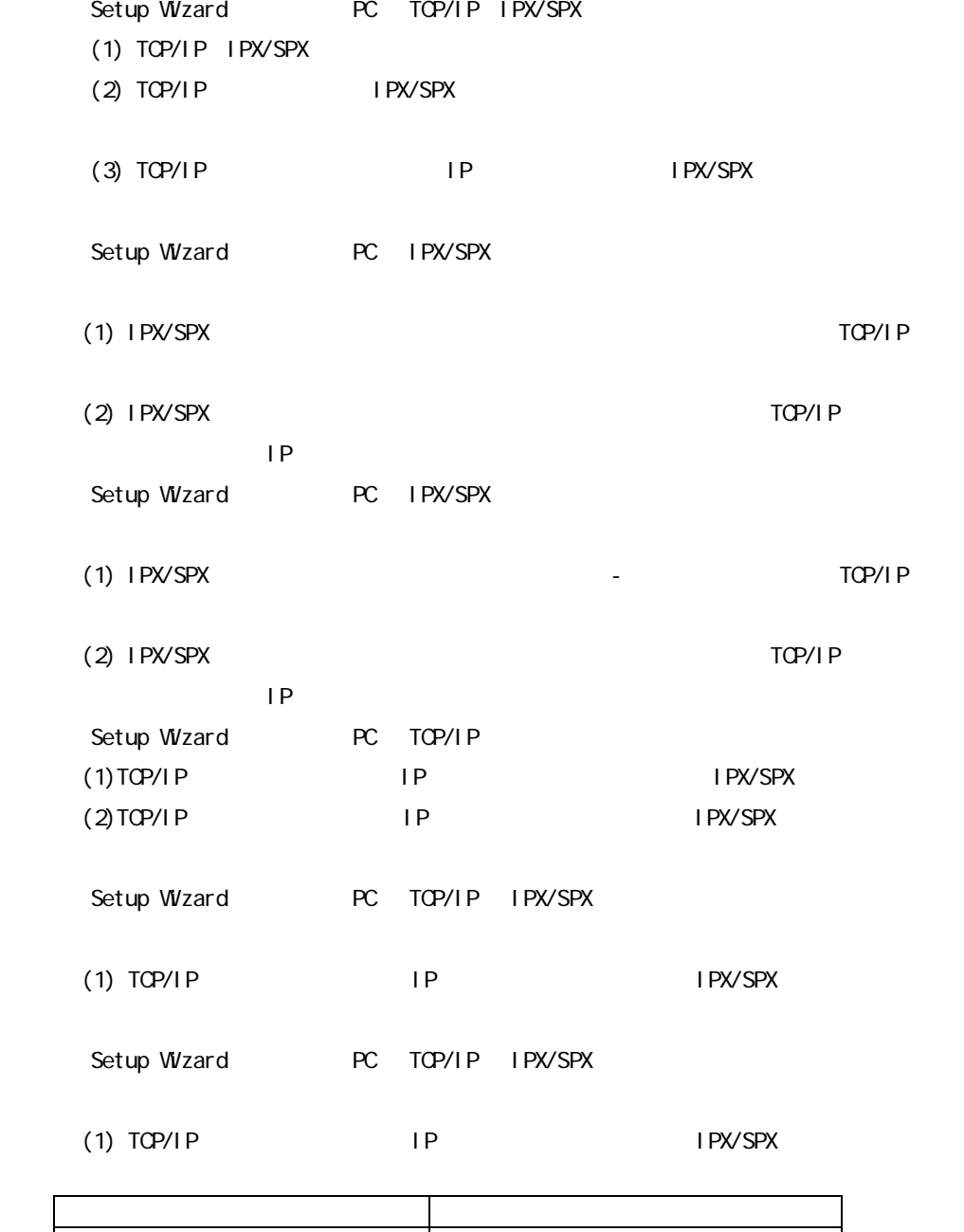

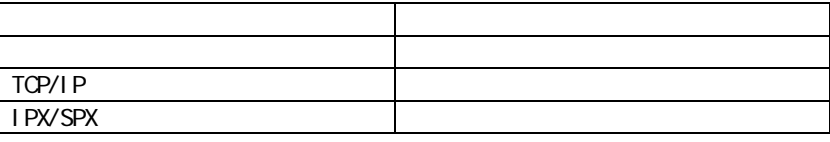

Windows95/98 WindowsNT 4.0  $"$   $"$   $\rightarrow"$  LAN  $"$   $"$  Setup Wizard" → " SetupWizard"

 $\text{LAN}$   $\text{TOP/IP}$ 

検索中 図 ネットワーク上のプリントサーバを検索しています。  $\blacksquare$ 

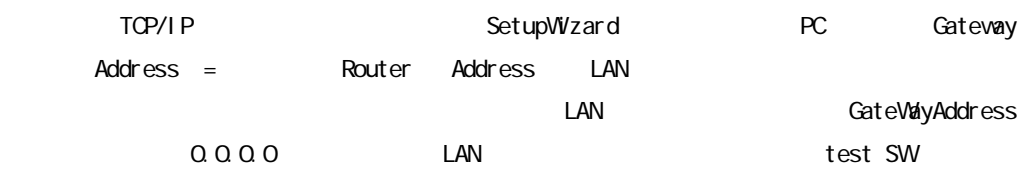

 $\text{LAN}$   $\text{IPX/SPX}$ 

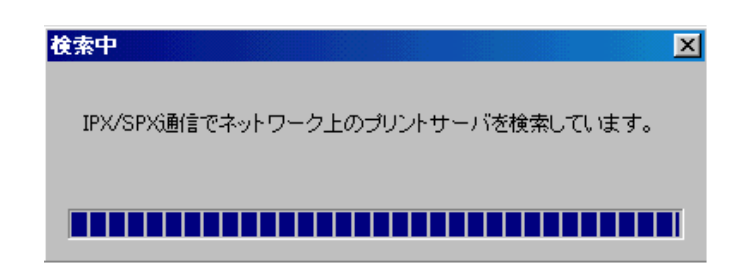

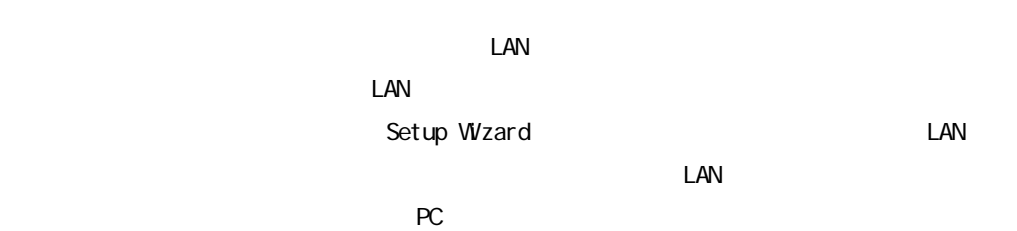

 $6$ 

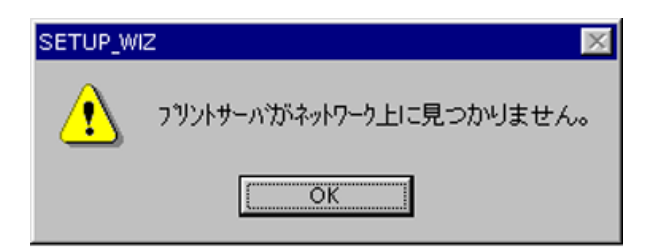

Setup Wizard LAN

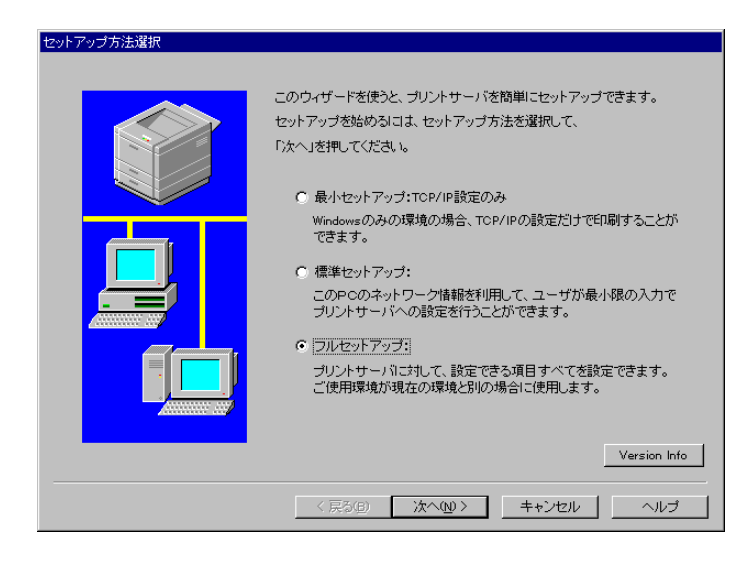

## 6.34

 $\text{LAN}$ 

Setup Wizard

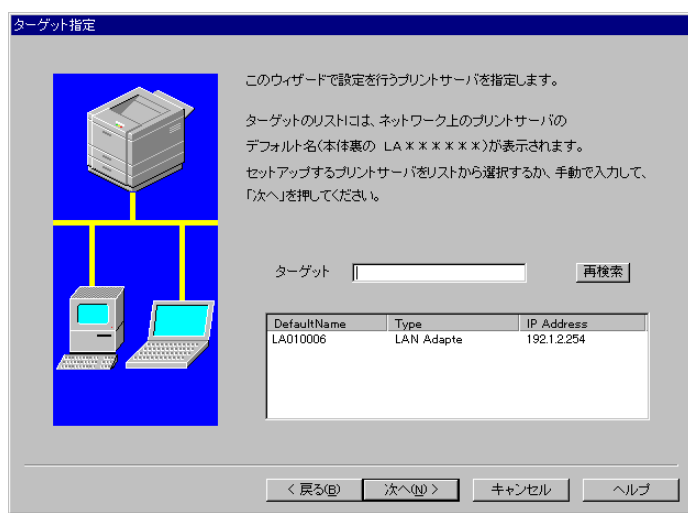

#### TCP/IP

 $\mathcal{A}=\mathcal{A}$ 

 $\Box$ AN  $\Box$ LAN (DefaultName)  $\mathsf{IP}$ 

<u>IP</u>

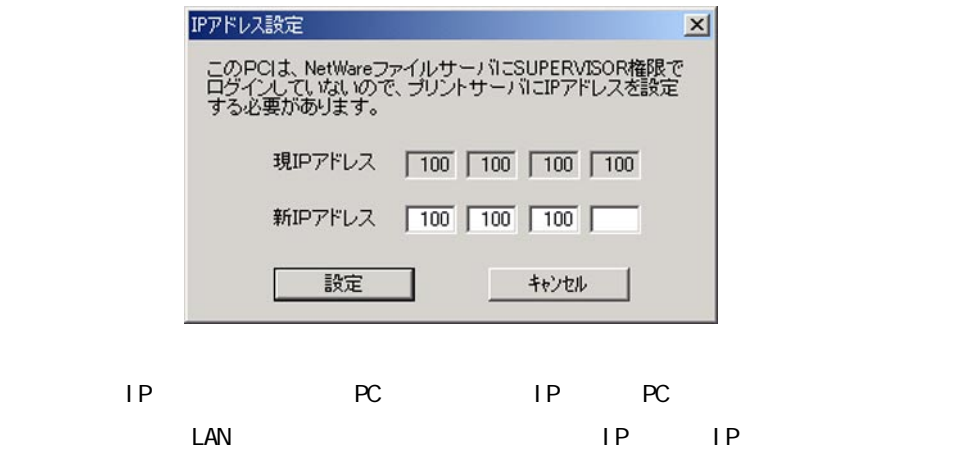

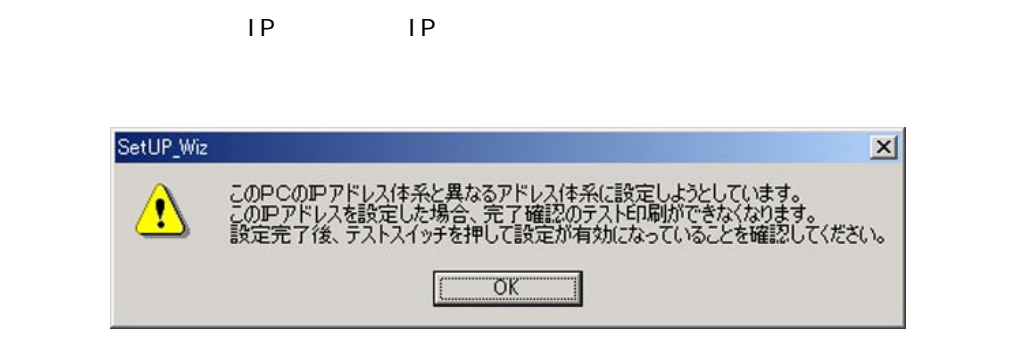

#### 2 IPX/SPX

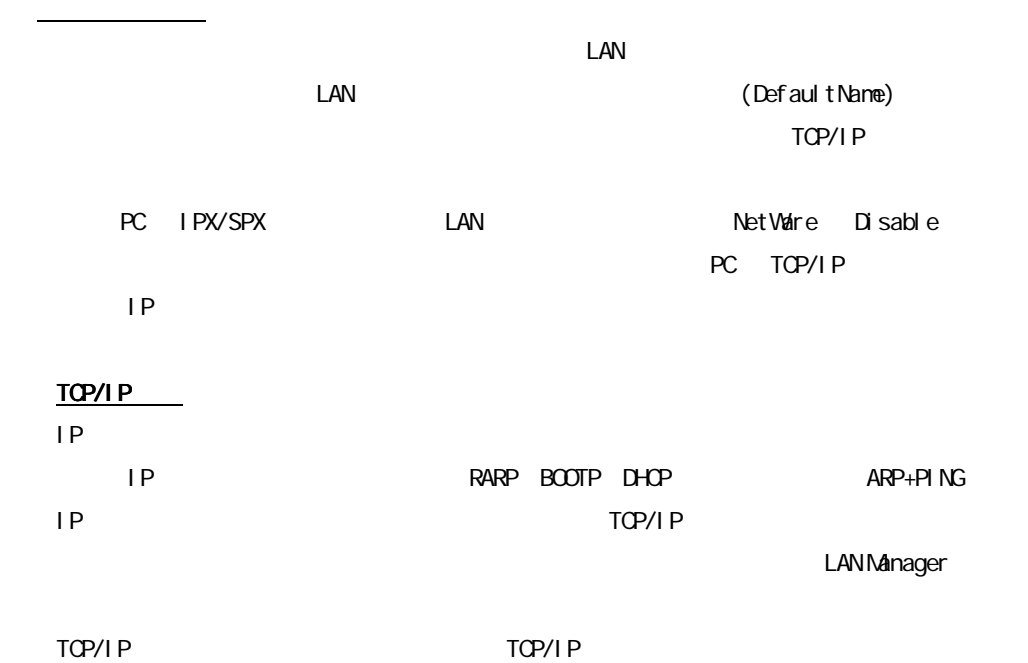

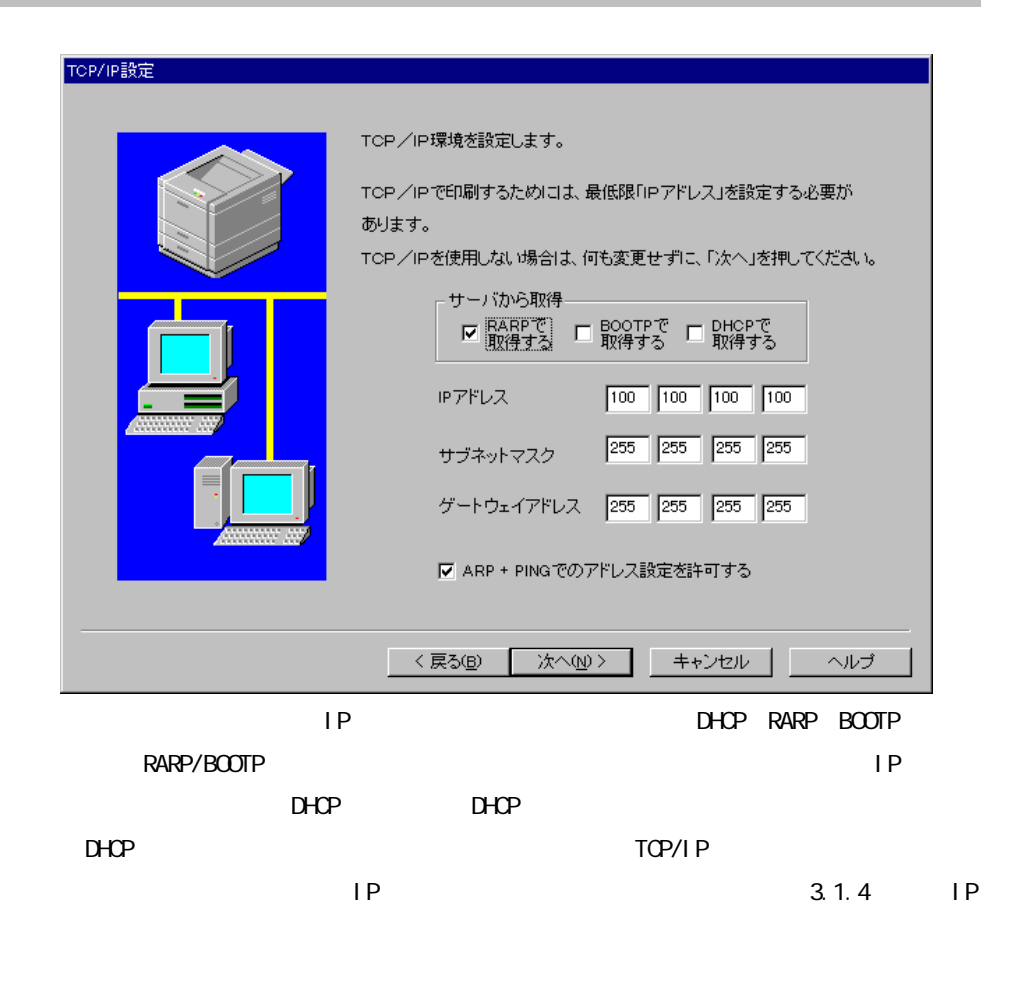

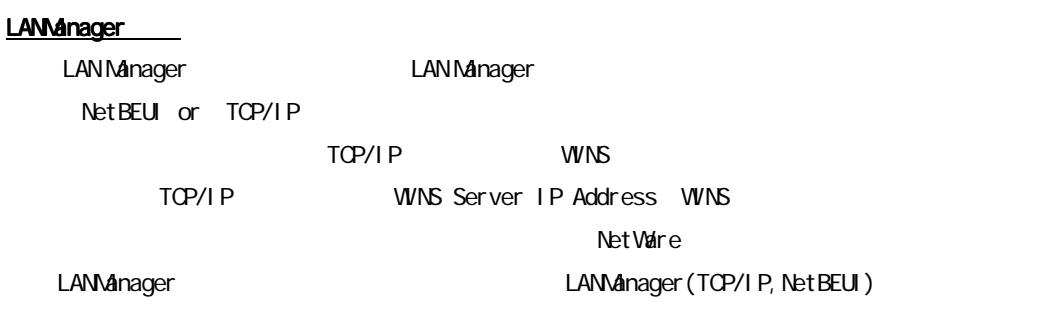

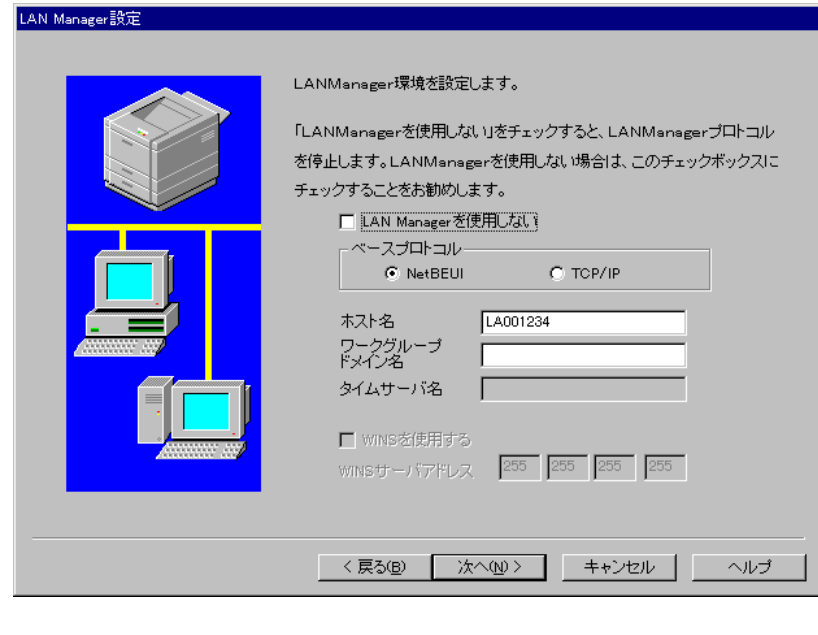

#### NetWare

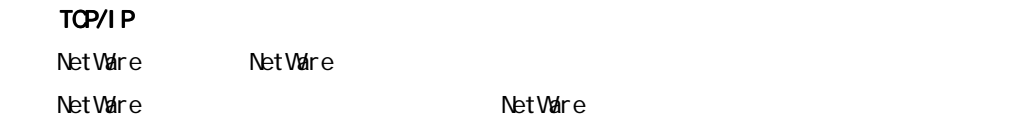

NetWareモード設定

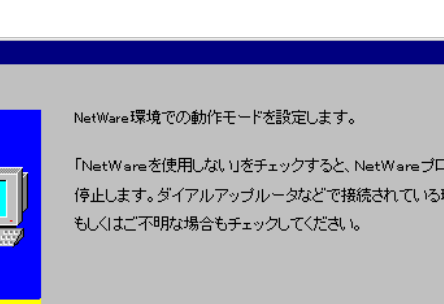

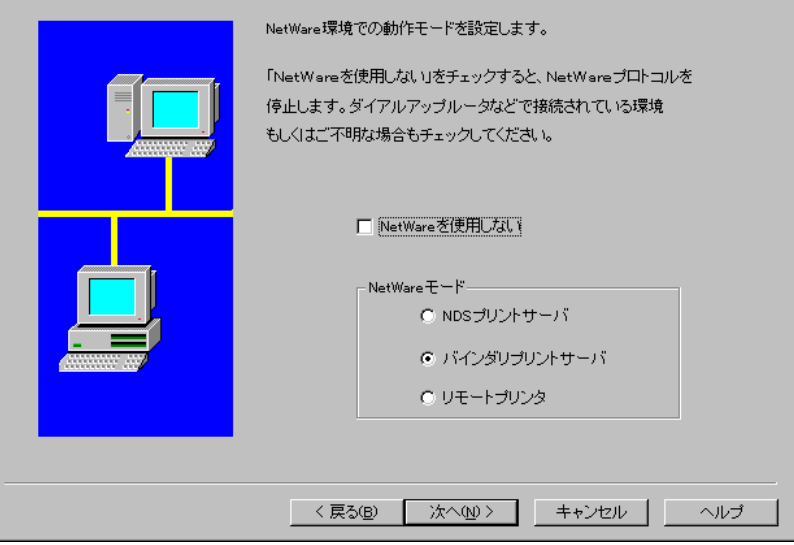

IPX/SPX NetWare Net Ware できます。 NetWare NetWare **NetWare IPX/SPX according to the UNET OF A NetWare** experiments with the NetWare expectation of the UNET OF A NetWare experiments of the UNET OF A NetWare experiments of the UNET OF A NetWare experiments of the UNET OF A NetWare Setup Wizard PC TCP/IP TCP/IP IPX/SPX **Net Ware** the contract of the set of the set of the set of the set of the set of the set of the set of the set of the set of the set of the set of the set of the set of the set of the set of the set of the set of the set

NetWare NetWare **NetWare** 

<u>フレームタイプのコーヒーのコーヒーの</u>

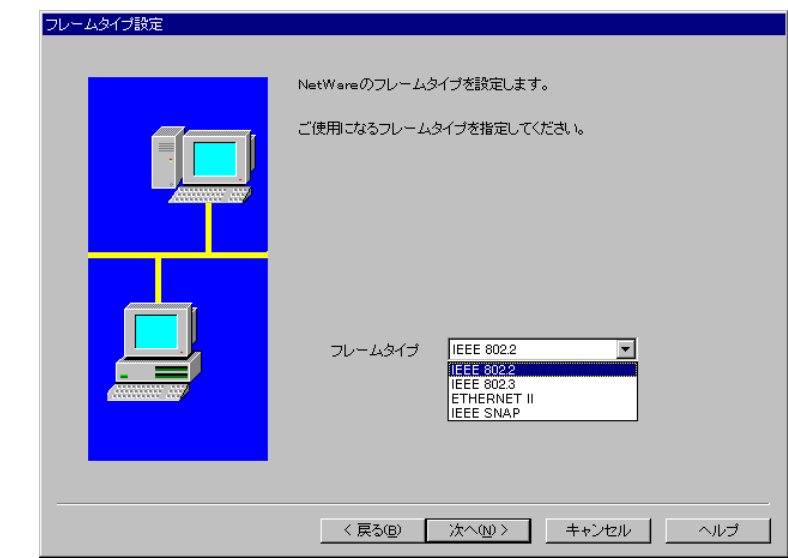

「Net Vaire」では、「マード」では、「マード」では、「マード」では、「マード」では、「マード」では、「マード」では、「マード」では、「マード」では、「マー

 $\overline{\phantom{N}}$ 

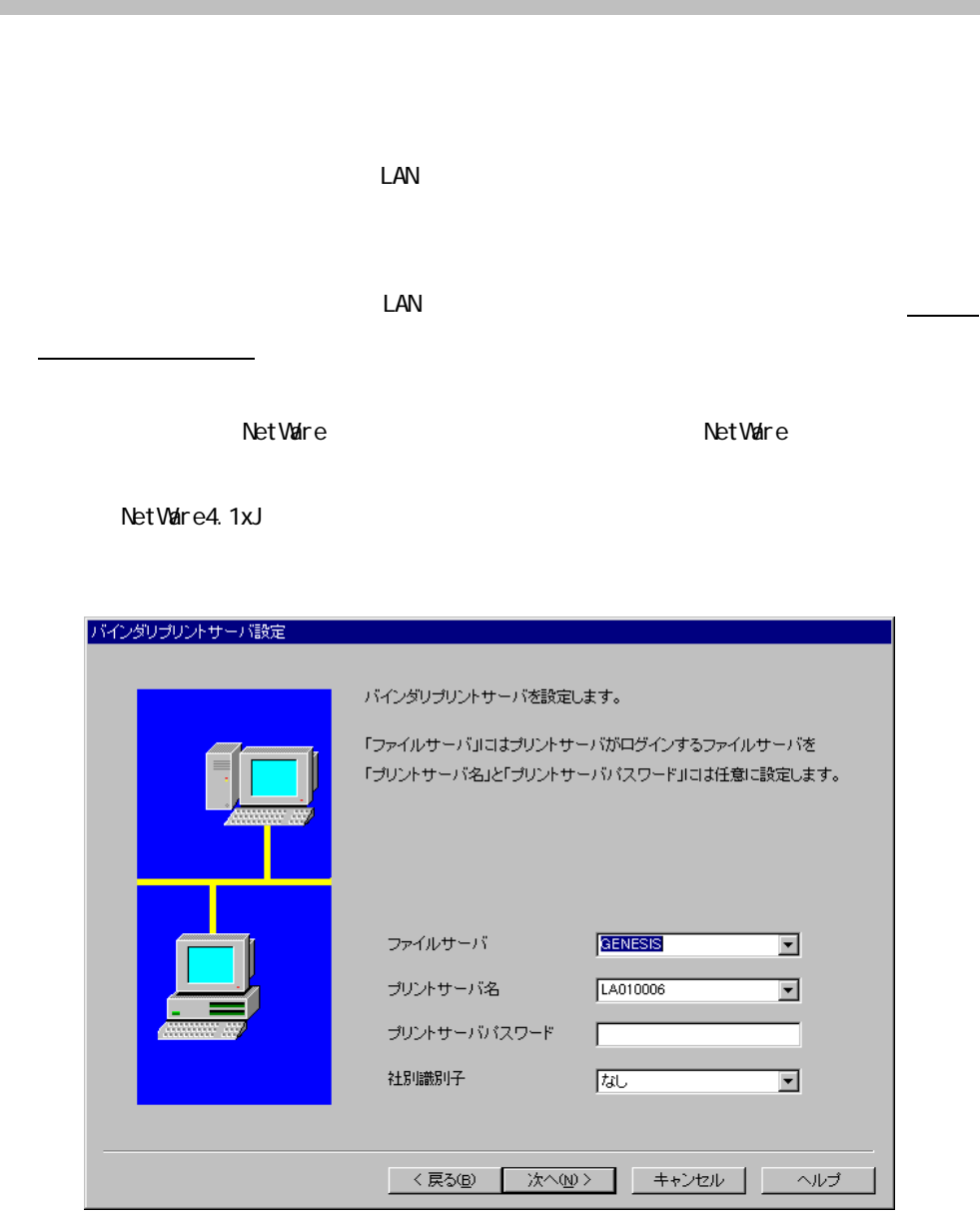

NetWare NetWare **NetWare** 

 $\overline{\phantom{a}}$ 

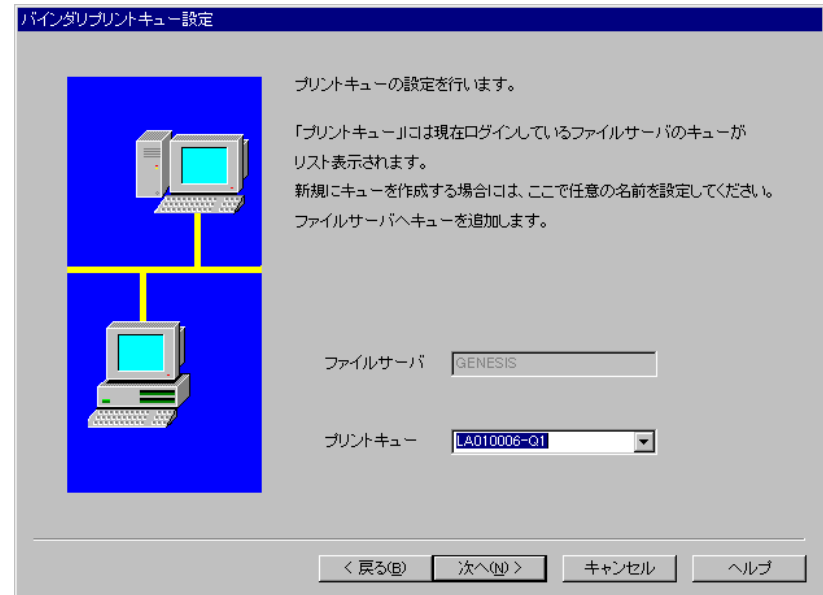

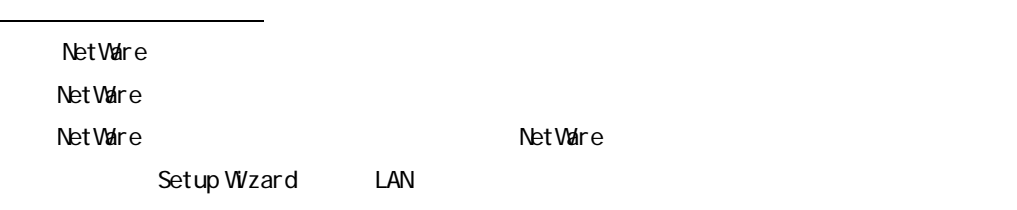

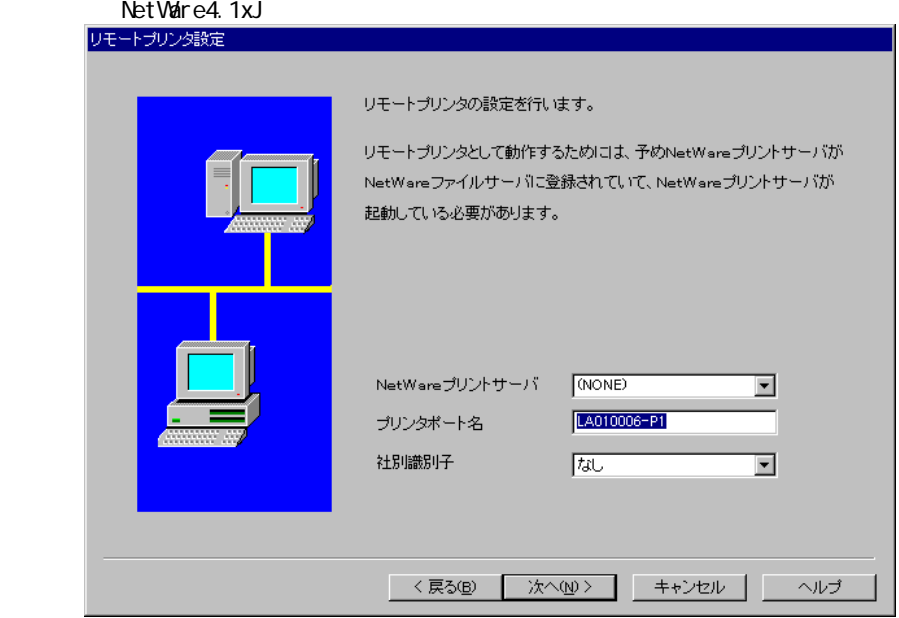

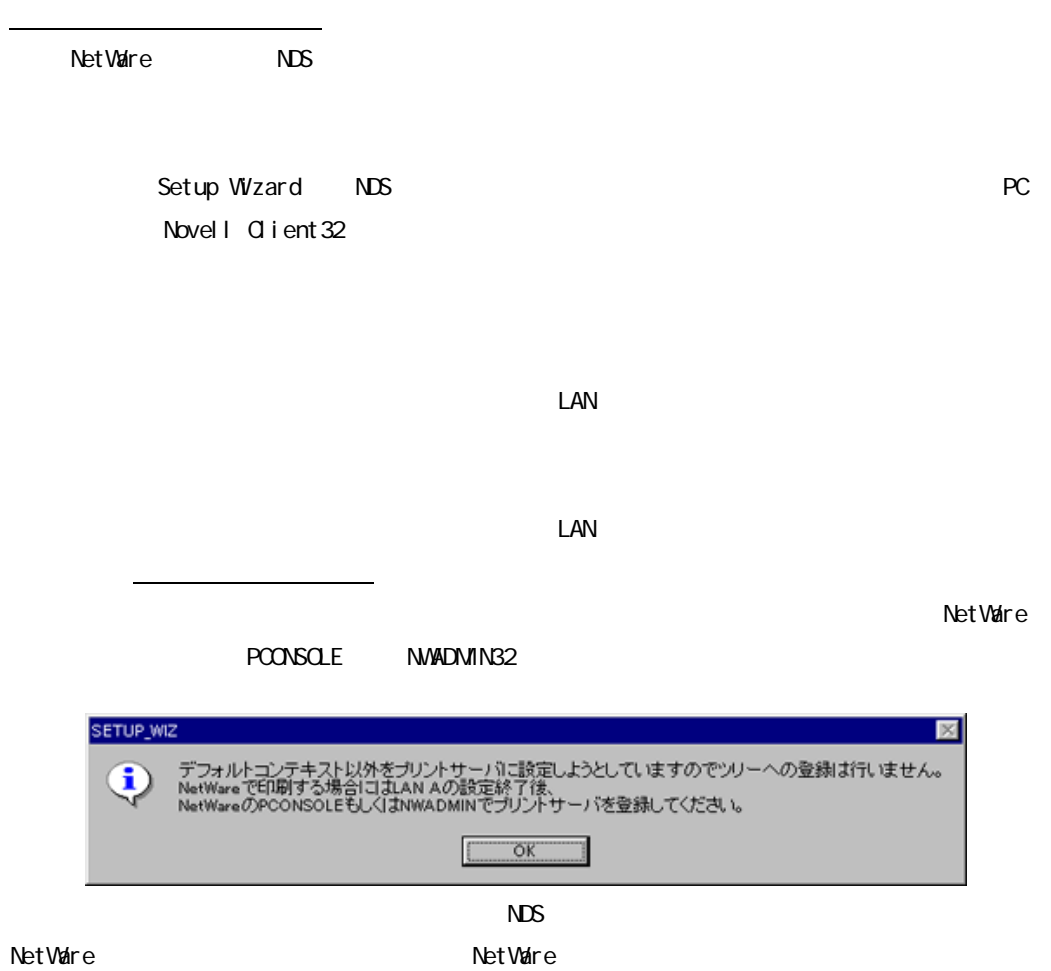

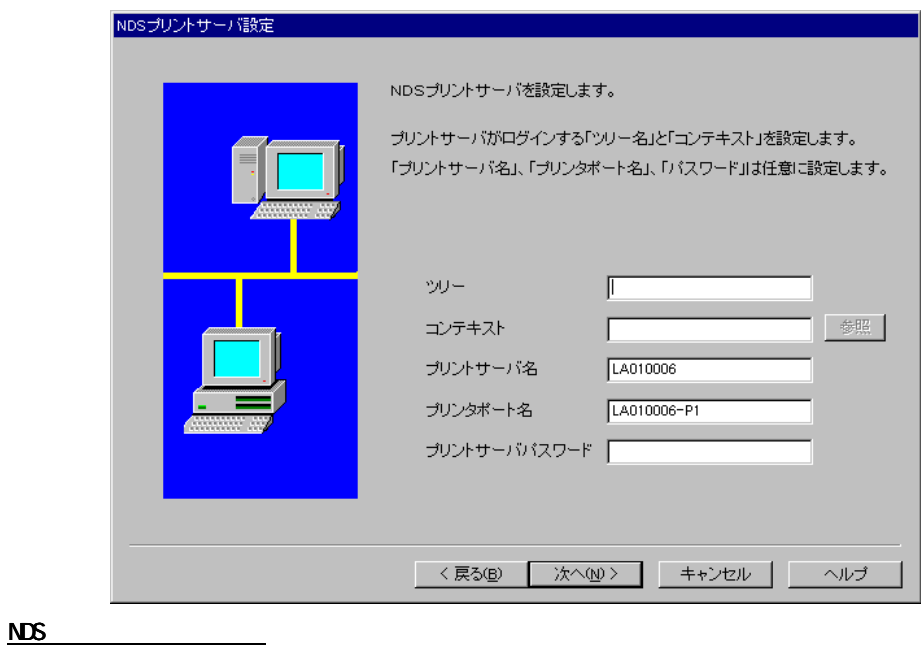

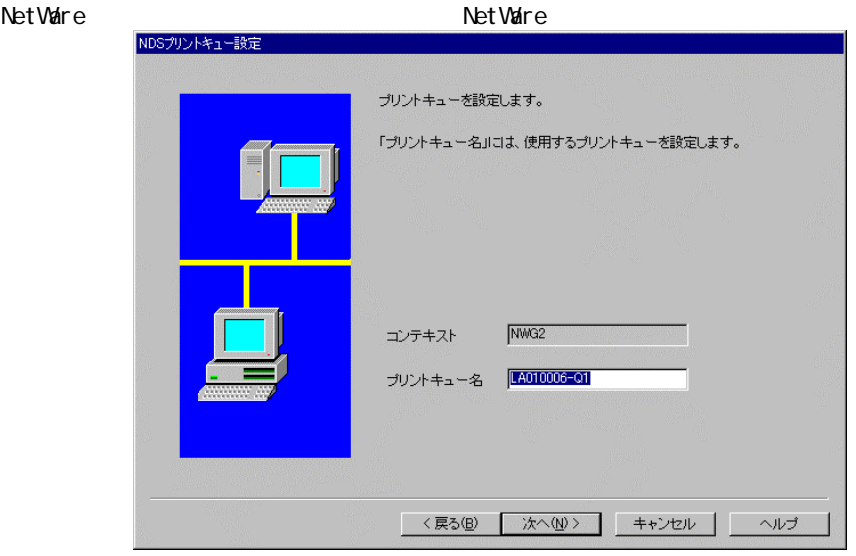

 $NDS$ 

NetWare NetWare **NetWare** 

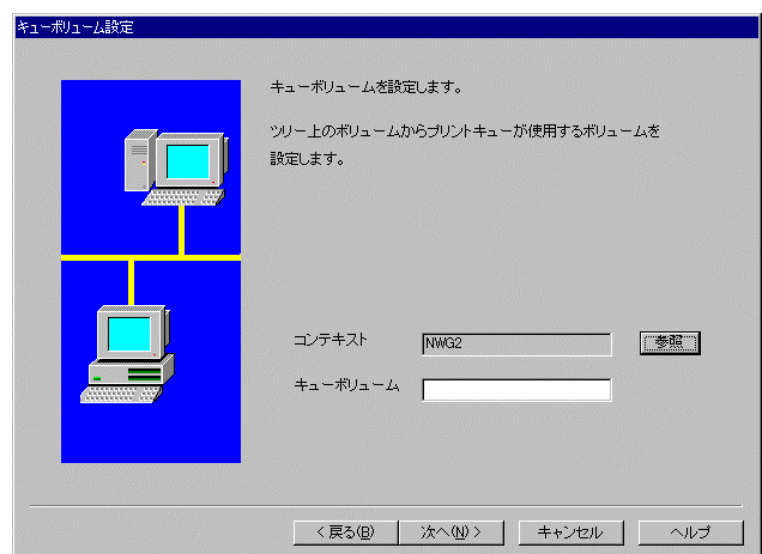

**SNMP** 

 $S\!N\!N\!P$ 

 $\Box$ AN  $\Box$ 

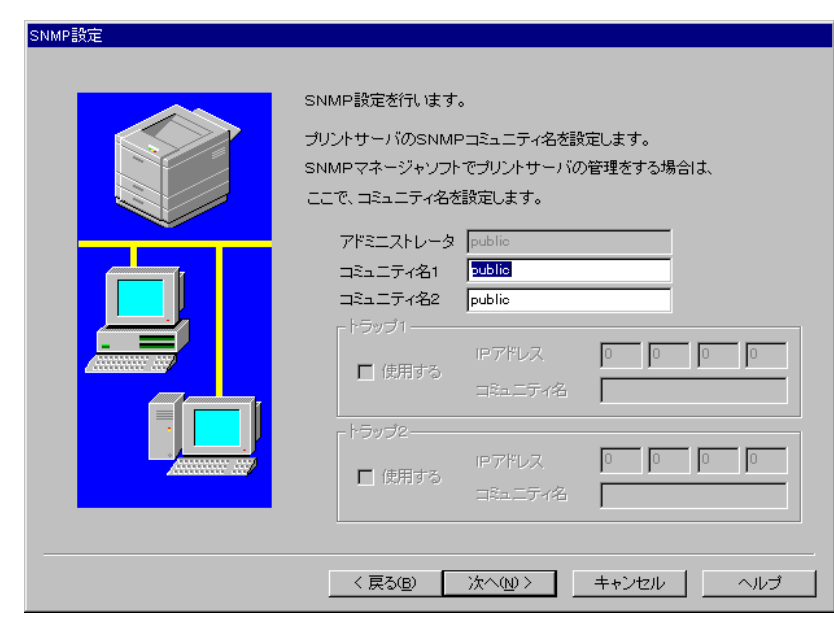

LAN スコンターと ON ほんこうしょう ON ほんこうしょう こうしょうしょう

<u>トードウェア会社会社会社会社会社会社会</u>

(AUTO/ECP/NIBBLE/Compatible)

AUTO, ECP, NIBBLE MODE

ECP NIBBLE MODE

Hewlett-Packard Company WebJetAdmin LAN

 $\mathcal{L}$  is a substitution of  $\mathcal{L}$  is a substitution of  $\mathcal{L}$ 

 $\text{LAN}$ 

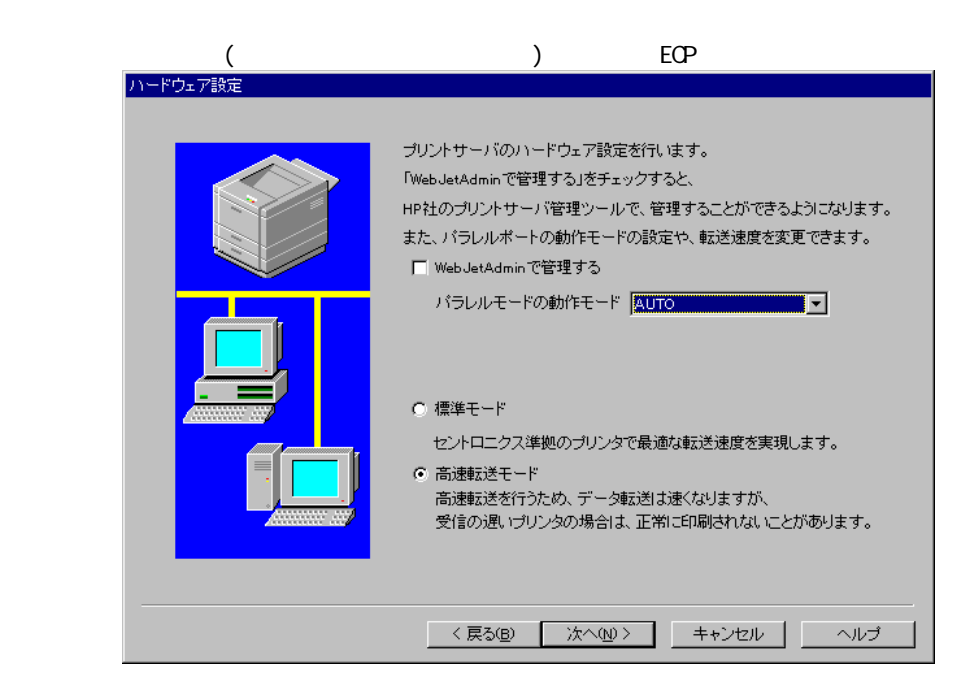

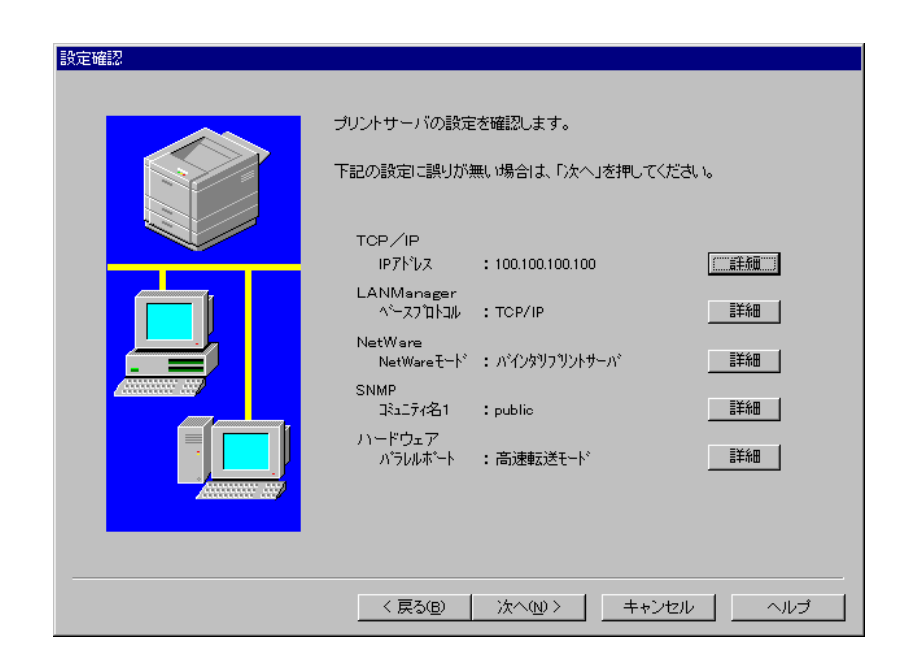

 $\text{LAN}$ 

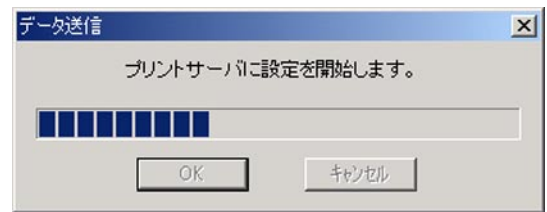

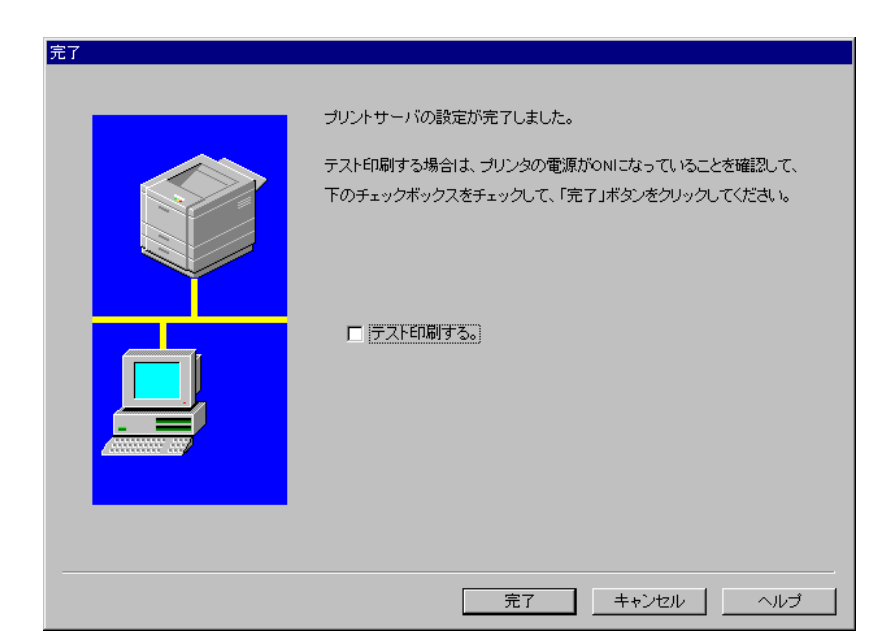

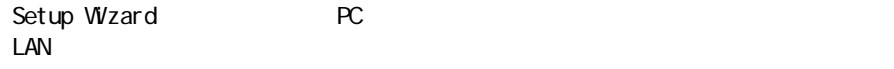

下記に、PC の設定環境ごとにどのような設定が行えるかを説明します。(環境の詳細は、検索方

#### (1) NetWare NetWare NetWare NetWare NetWare NetWare  $\mathcal{N}(t)$

**The Value + The Value Example + The Value + The Value + The Value + The Value + The Value + The Value + The Value + The Value + The Value + The Value + The Value + The Value + The Value + The Value + The Value + The Value**  $\text{SNNP}$ 

(2) NetWare

 $\Delta$  Net Ware  $\Delta$ 

 $SNNP$ 

- (3) NetWare NDS
	- $\mathsf{N}\text{etV}$ are  $\mathsf{N}\text{D}\text{S}$

 $SNNP$ 

(1) ファイルサーバーに管理者で、 ファイルサーバーに管理者で、 アイレジャンしている場合で、 アイレジャンしている場合で、 NetWare NetWare NetWare NetWare NetWare NetWare

ークトンのサーバー<br>トラントのサーバーのサーバーは、「バインダリアリントサーバー」→「バインダリアリ<u>ントリントサーバー」</u>

 $\mathsf{SNNP}$ 

- (2) NetWare
- $\mathsf{NetVar}$ e  $SNNP$ (3) วางว่า วางว่า วางว่า วางว่า วางว่า วางว่า วางว่า NDS NDS NDS NDS NDS NDS NDS N
	- $\mathsf{N}\text{etV}$ are  $\mathsf{N}\text{D}\text{S}$  $SNNP$
	- IP TCP/IP LAN Manager  $SNNP$
- (1) NetWare IP TCP/IP LAN Manager
	- 「Net Ware モード」→「バインダリアリントサーバー」→「SNMP SNMP」→「SNMP」→「SNMP」→「SNMP」→「SNMP」→「SNMP」→「SNMP」→「SNMP」→「SNMP」→「
- (2) NetWare IP TCP/IP LAN Manager NetWare Present and the SNMP AppleTalk SNMP
- (3) NetWare NDS IP TCP/IP LAN Manager NetWare NDS SNMP
- (1) NetWare
	- TCP/IP LAN Manager NetWare

 $SNNP$ 

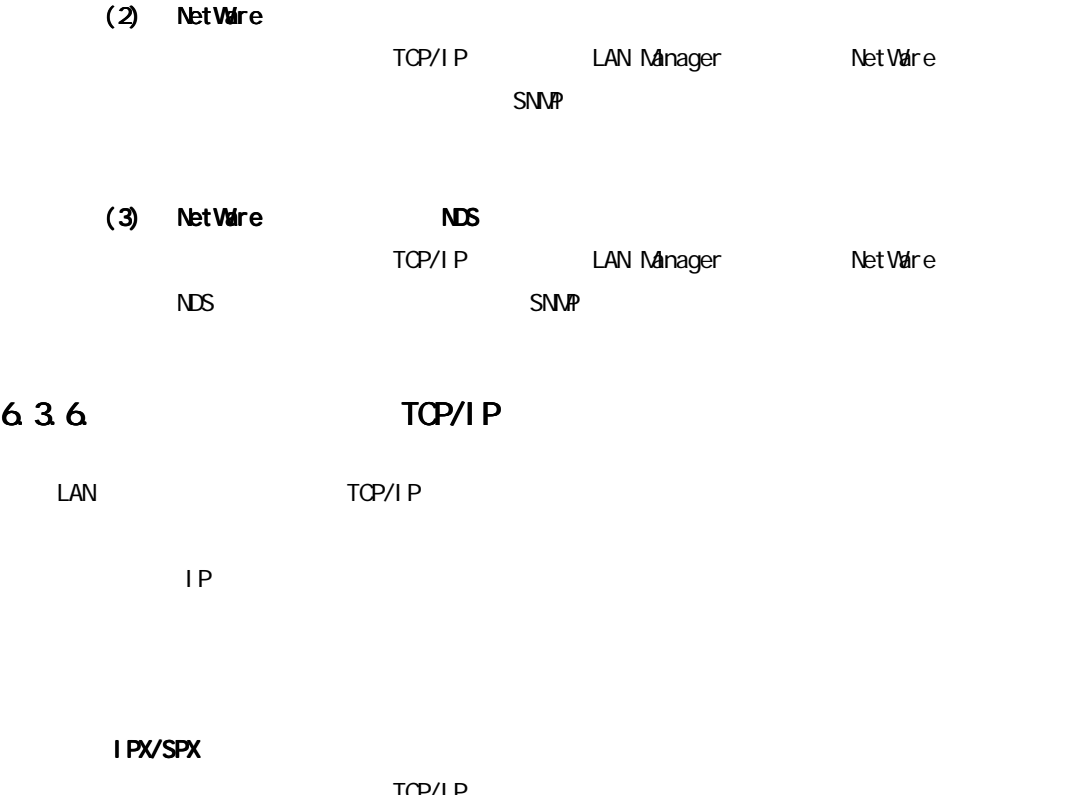

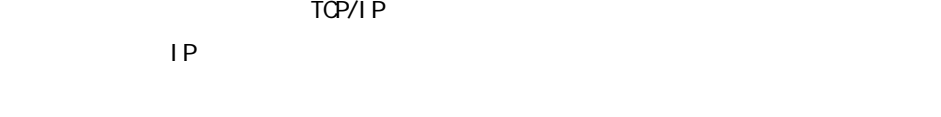

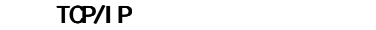

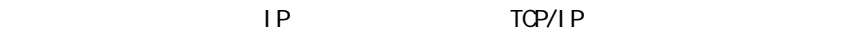

## 6.4. IP\_SET

IP\_SET TOP/IP  $TCP/I$  P Winsock1.1 UP\_SET LAN OD Utility IPSET.dsk **IP\_SET. EXE** LAN  $\Box$  LAN  $\Box$ 1 Windows3.1 Winsock1.1 TCP/IP 2 Windows95/98 3 WindowsNT3.51/NT4.0/2000 LAN **The Second and The Second Association**  $IP$ LANManager ENABLE/DISABLE TOP/IP or NetBEUI DHCP ENABLE/DISABLE WINS ENABLE/DISABLE ENABLE WINS IP Windows3.1 TCP/IP () Winsock1.1

Winsock1.1

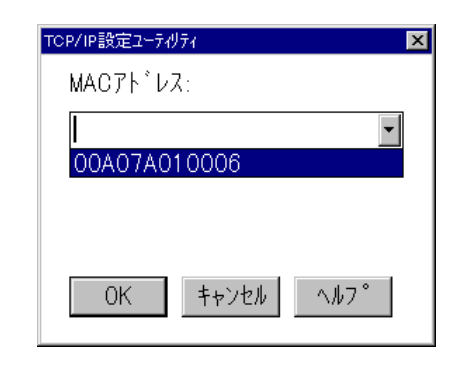

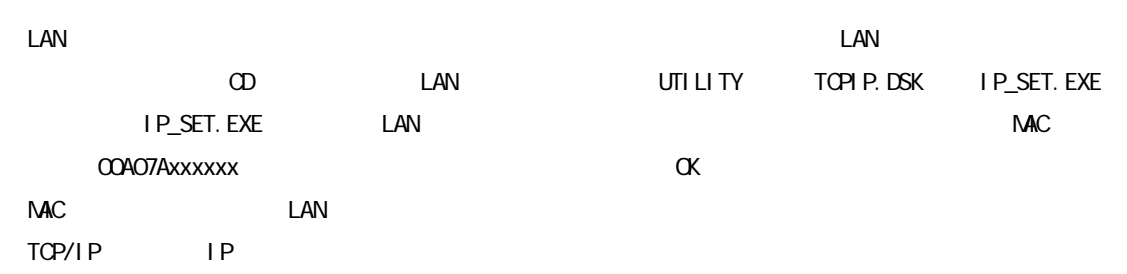

LAN **LAN TEAN TEAN TEAN TEAN TEAN TEAN** 

 $\Box$ LAN  $\Box$ 

 $\mathcal{L}(\mathcal{L}(\mathcal{$ 

<u>LAN MAC アドレス</u>

<u>is a condetta candidate the LAN the set of the set of the set of the set of the set of the set of the set of the set of the set of the set of the set of the set of the set of the set of the set of the set of the set of th</u>

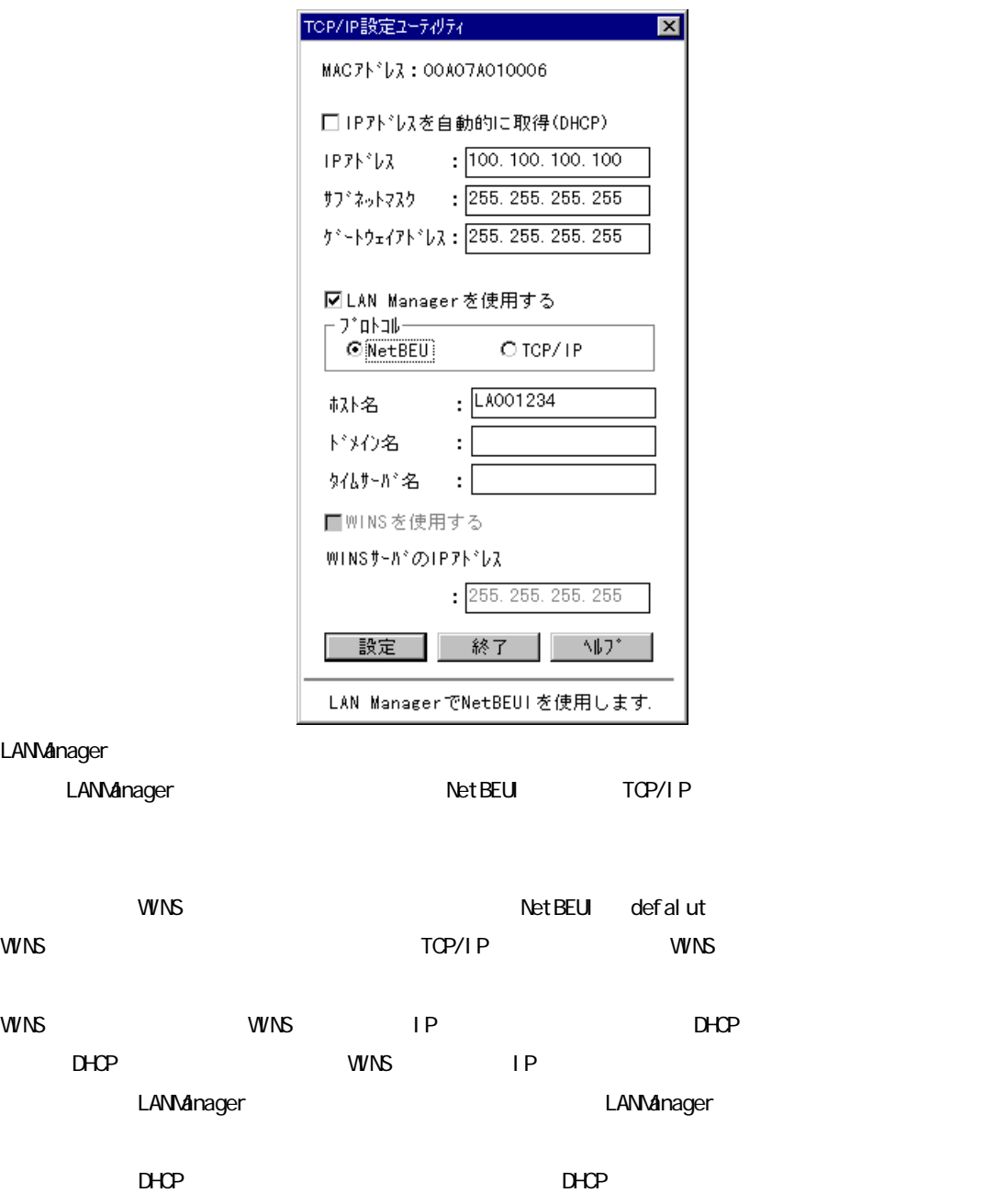

152

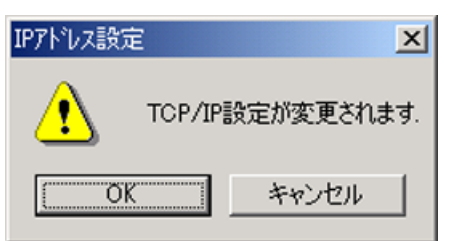

 $\alpha$ 

 $IP$ 

入力する値についてはネットワーク管理者にご相談ください。

LAN カード・オプションに設定を送信し、変更内容が書き込まれます。設定の書き込みにはしばらく

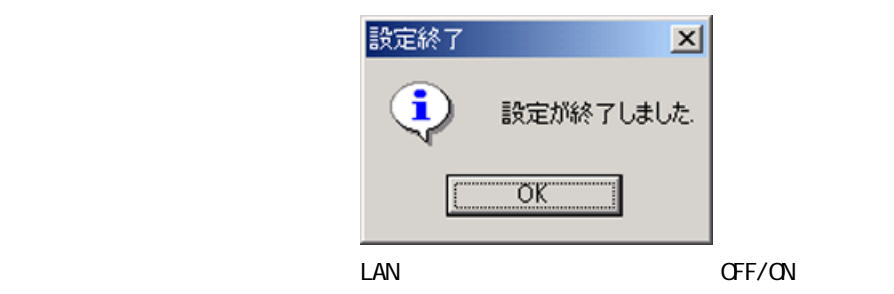

NEMOTH P RESERVE TO THE RESERVE TO THE RESERVE TO THE RESERVE TO THE RESERVE TO THE RESERVE TO THE RESERVE TO THE RESERVE TO THE RESERVE TO THE RESERVE TO THE RESERVE TO THE RESERVE TO THE RESERVE TO THE RESERVE TO THE RES

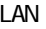

## 6.5. LPRint for Windows Windows

LPRint for Windows Microsoft Windows 95/98 LAN  $W$ ndows 95/98  $($ 1) LPRint for Windows 6.5.1.  $2)$  6.5.2 2.1) LPRint for Windows 2.1 2.1 2.2) ポートの設定をプリンターのプロパティーの詳細画面で行う場合 → 「6.5.2.2」参照  $3)$  6.5.3 4)  $6.5.4.$  $5)$  6.5.5  $6)$  6.5.6 7) LPRint for Windows 6.5.8. 8) 6.5.9. 6.5.1. LPRint for Windows

#### LPRint for Windows

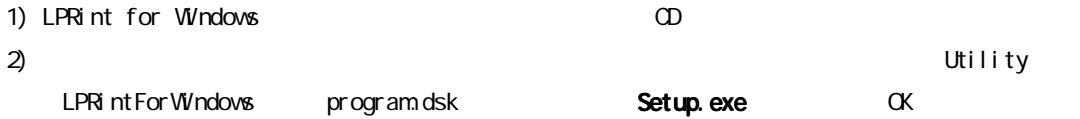

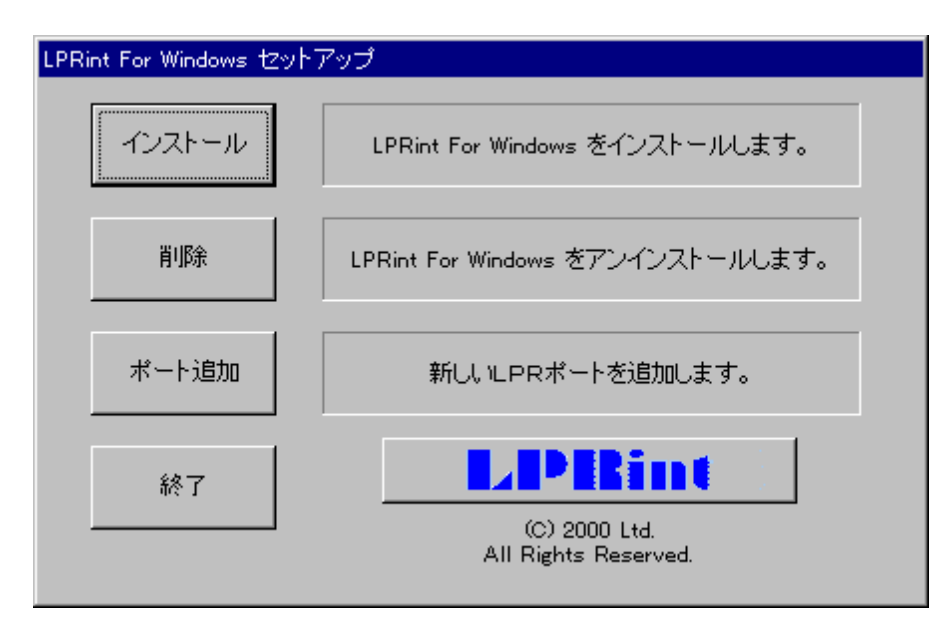

3) LPRint for Windows

4) (Y)

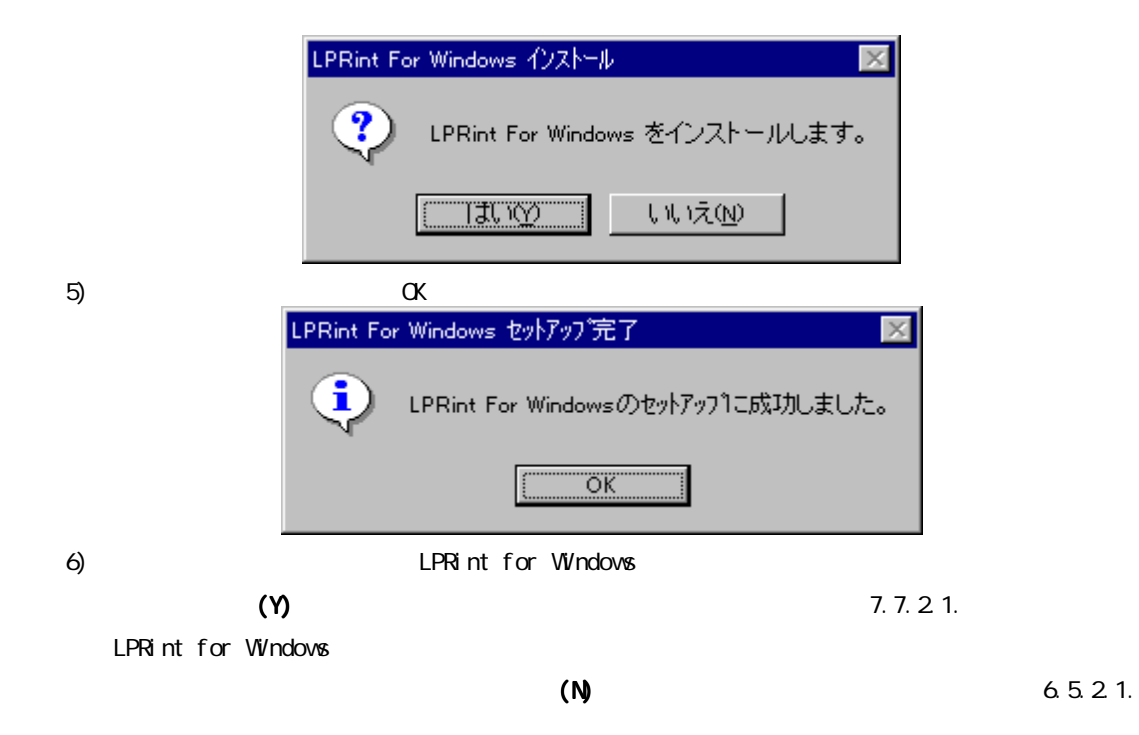

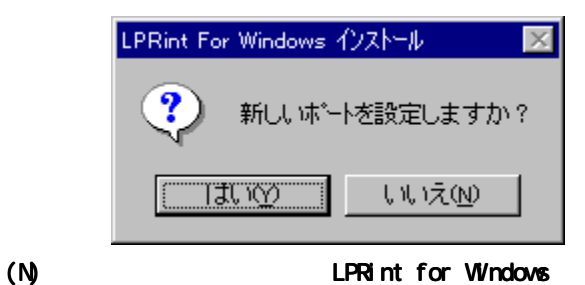

## Windows 95/98

## 652

Windows 95/98 **The Contract of The Contract of The Contract of The Contract of The Contract of The Contract of The Contract of The Contract of The Contract of The Contract of The Contract of The Contract of The Contract of** 

#### 6.5.2.1. LPRint for Windows

LPRint for Windows

- 1)  $6.5.1.6$
- 2) (Y) LPRint for Windows

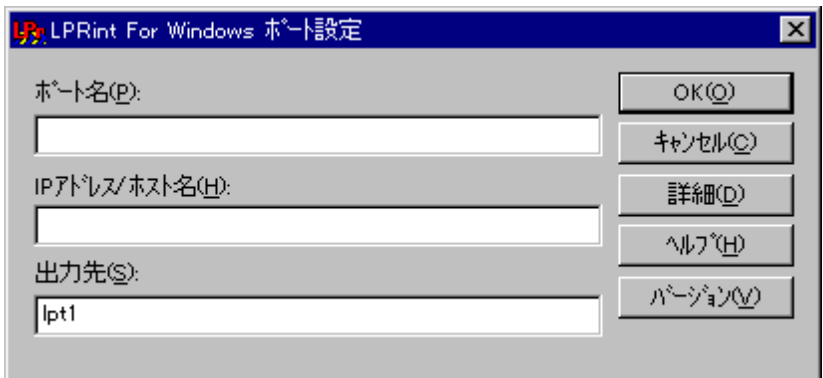

 $3$  IP /

a)  $\qquad$  :

 $\tag{8'} \begin{array}{lllllllllllll} \text{\tiny $n$} & \text{\tiny $n$} & \text{\tiny $n$} & \text{\tiny $n$} \\ \text{\tiny $n$} & \text{\tiny $n$} & \text{\tiny $n$} & \text{\tiny $n$} \\ \text{\tiny $n$} & \text{\tiny $n$} & \text{\tiny $n$} & \text{\tiny $n$} \\ \text{\tiny $n$} & \text{\tiny $n$} & \text{\tiny $n$} & \text{\tiny $n$} \\ \text{\tiny $n$} & \text{\tiny $n$} & \text{\tiny $n$} & \text{\tiny $n$} \\ \text{\tiny $n$} & \text{\tiny $n$} & \text{\tiny$ 

b) IP / :

LAN IP

#### c) :

 $l$  pt 1

### なお、「詳細」の内容については「6.5.3. 詳細 6.5.3.ポートの詳細設定 ポートの詳細設定ポートの詳細設定」をご覧ください。また、 「ヘルプ」  $(6.5.6.$

LAN IP 100.100.100.100

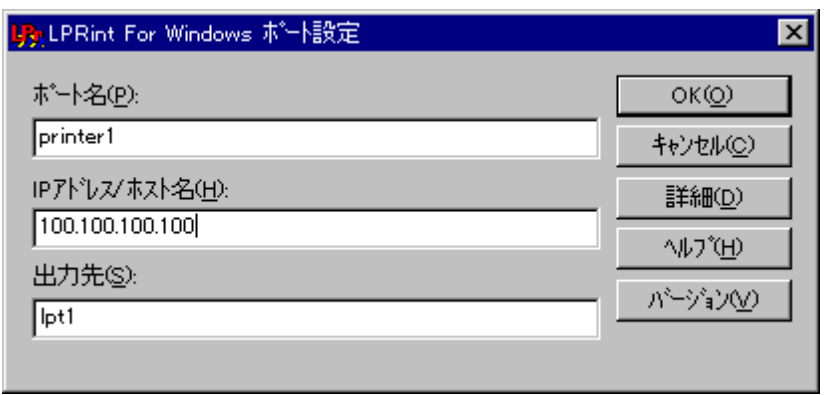

4)  $\alpha$ 

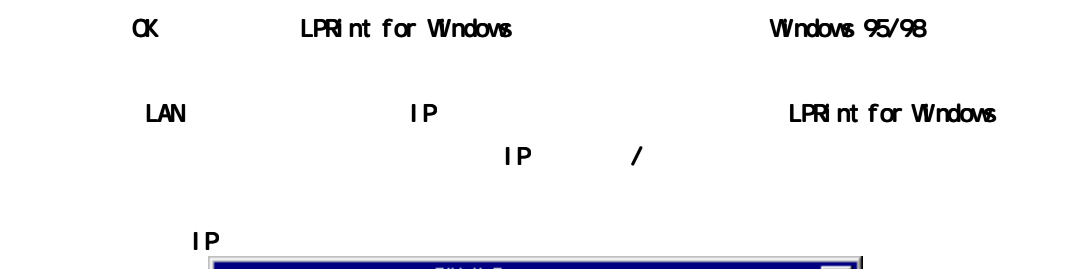

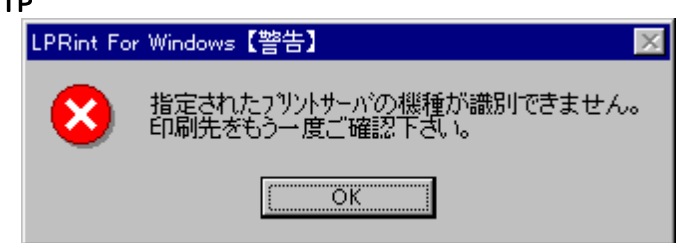

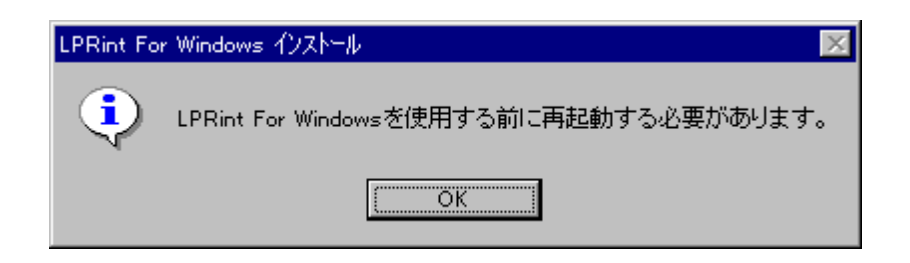

 $5)$ 

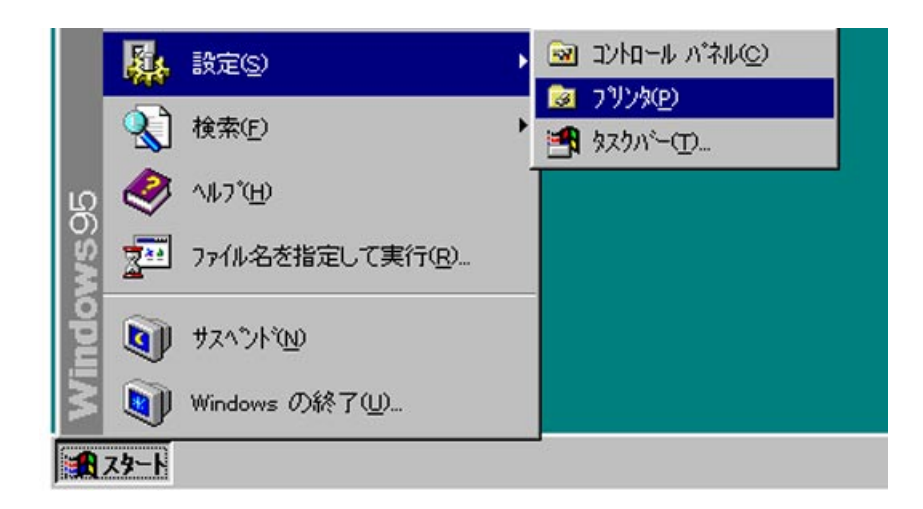

6) LPRint for Windows

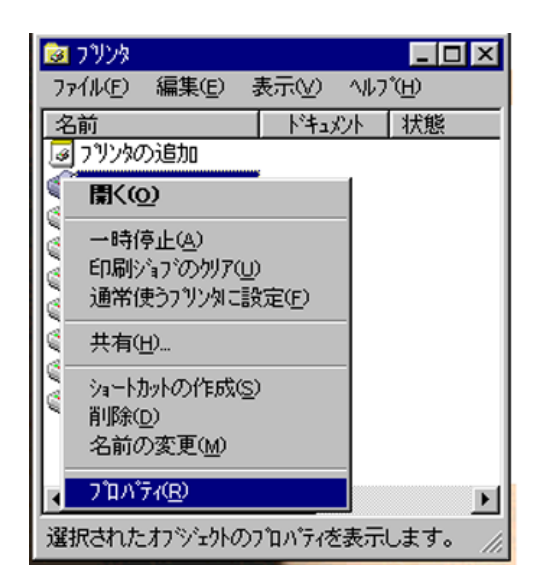

7) The contraction of the contraction of the contraction of the LPRint for Windows LPRint for Windows

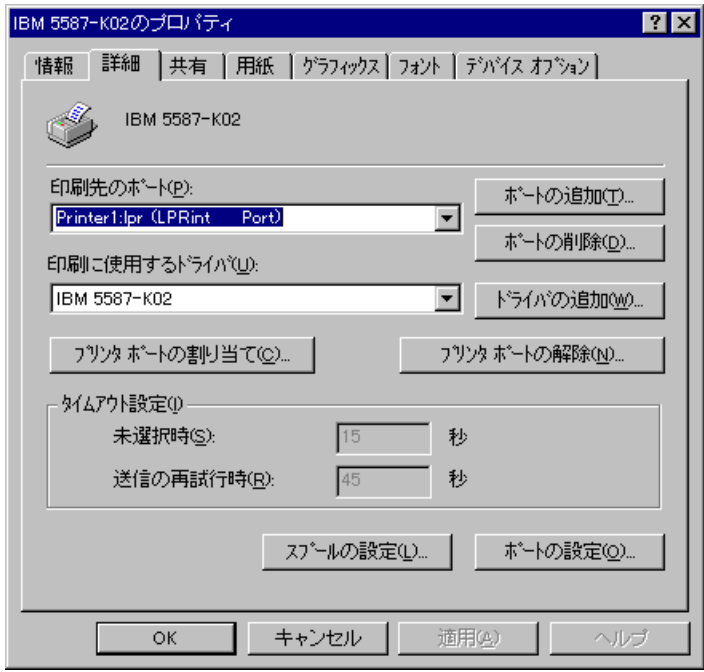

 $8)$ 

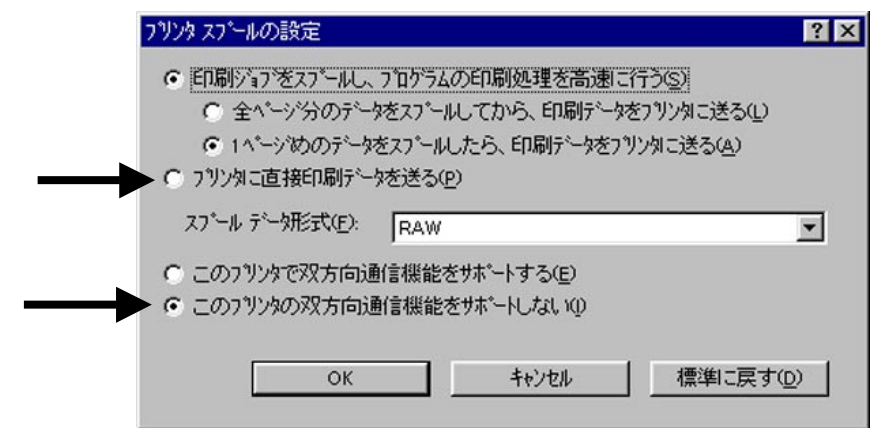

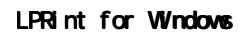

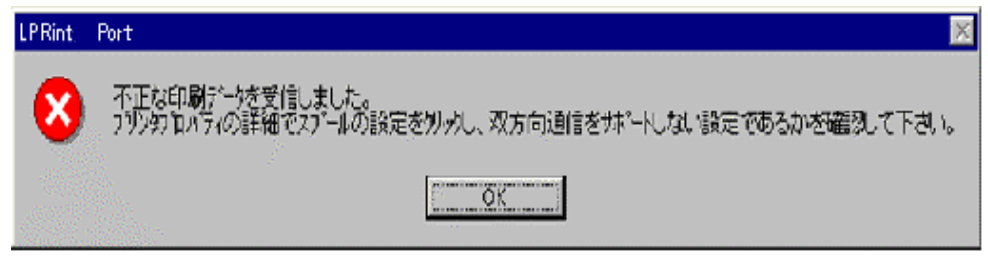

9)「スプールの設定」ができたら「適用」ボタンをクリックしてください。ポートの設定はこれで終

10)  $\blacksquare$ 

### 6522

LPRint for Windows

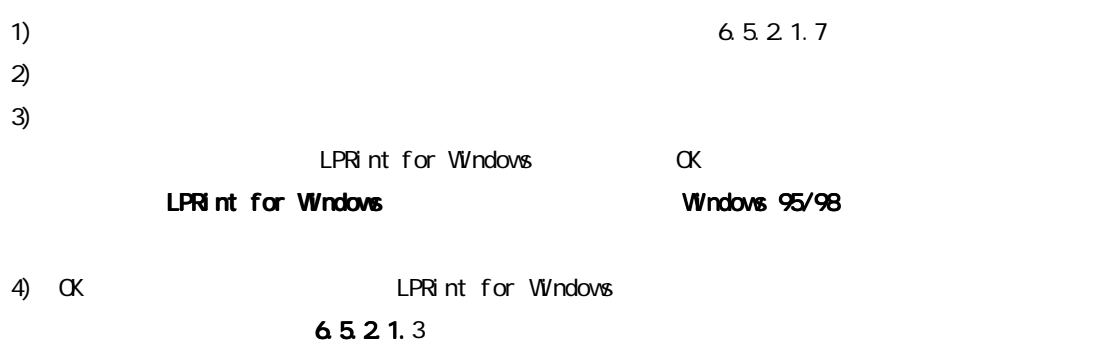

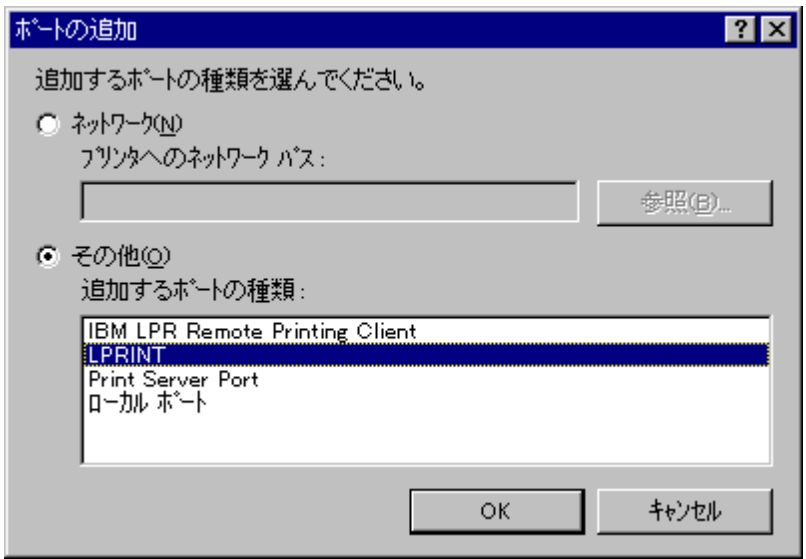

#### 5) LPRint for Windows  $\alpha$

 $6521.8$ 

 $\Theta$ )  $\Theta$ 

 $7)$ 

## 6.5.3

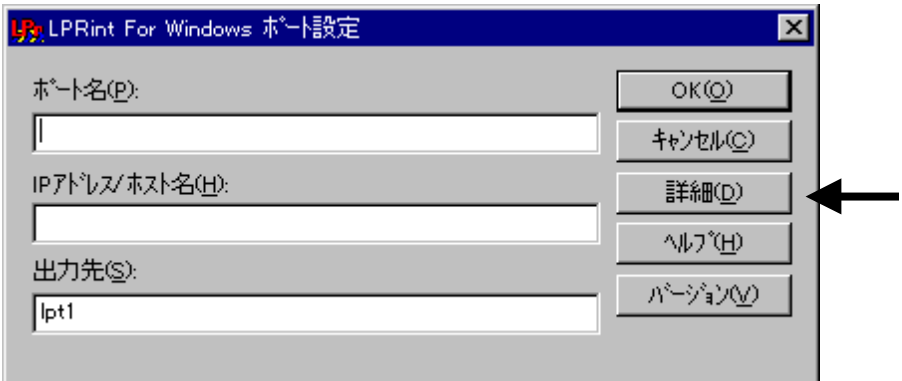

LPRint for Windows

LPRint for Windows

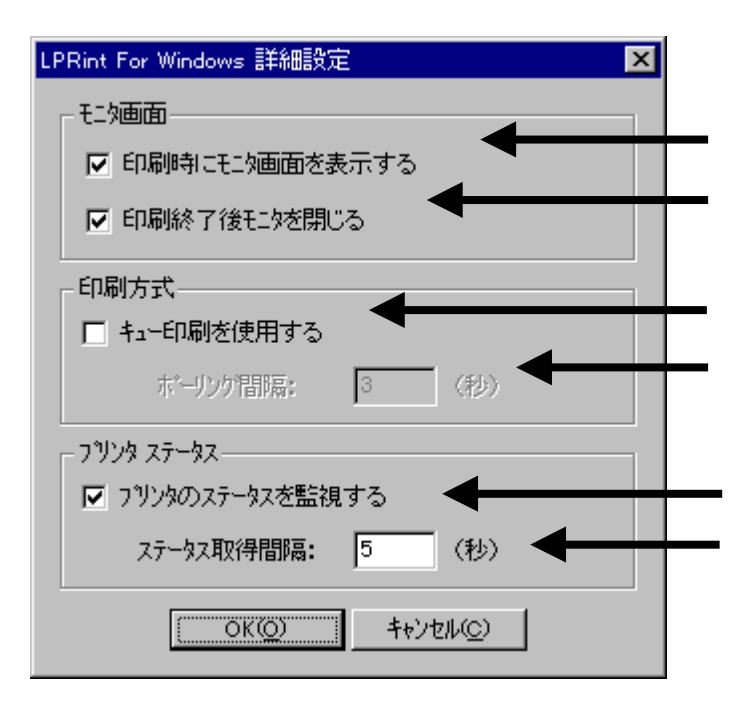

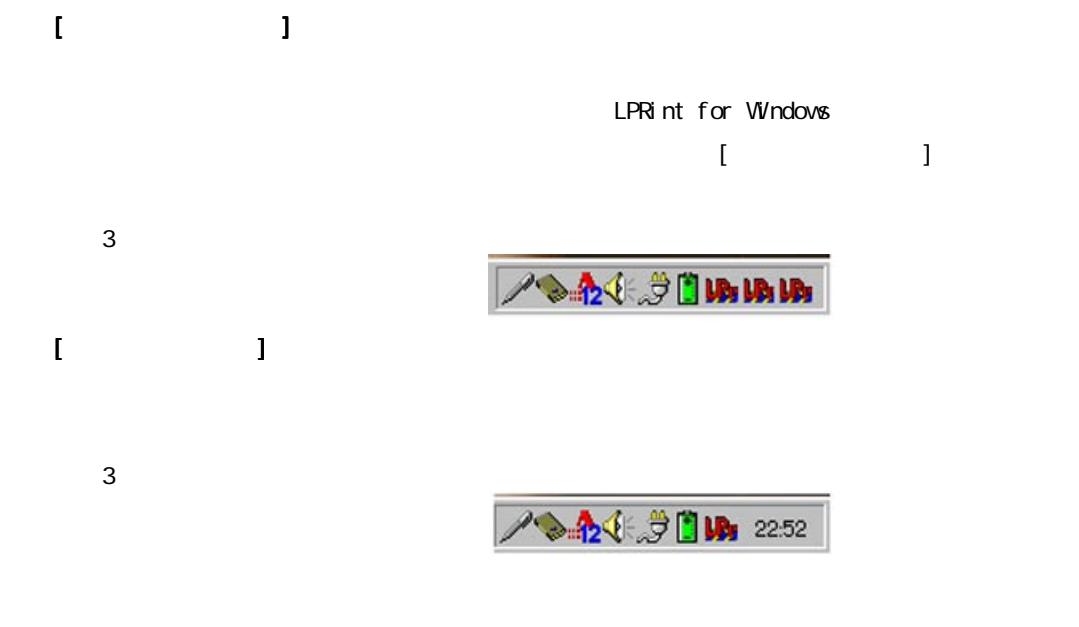

 $\ldots$ 

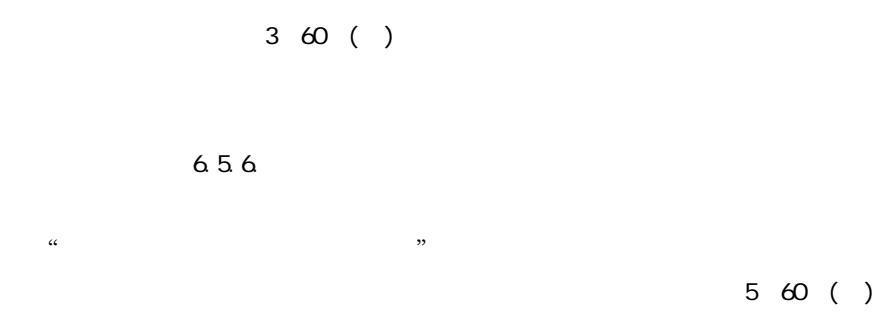

## 6.5.4

 $\mathsf{L}$ PRint for  $\mathsf{L}$ 

windows  $\lambda$  and  $\lambda$  and  $\lambda$  an

6.5.21.3

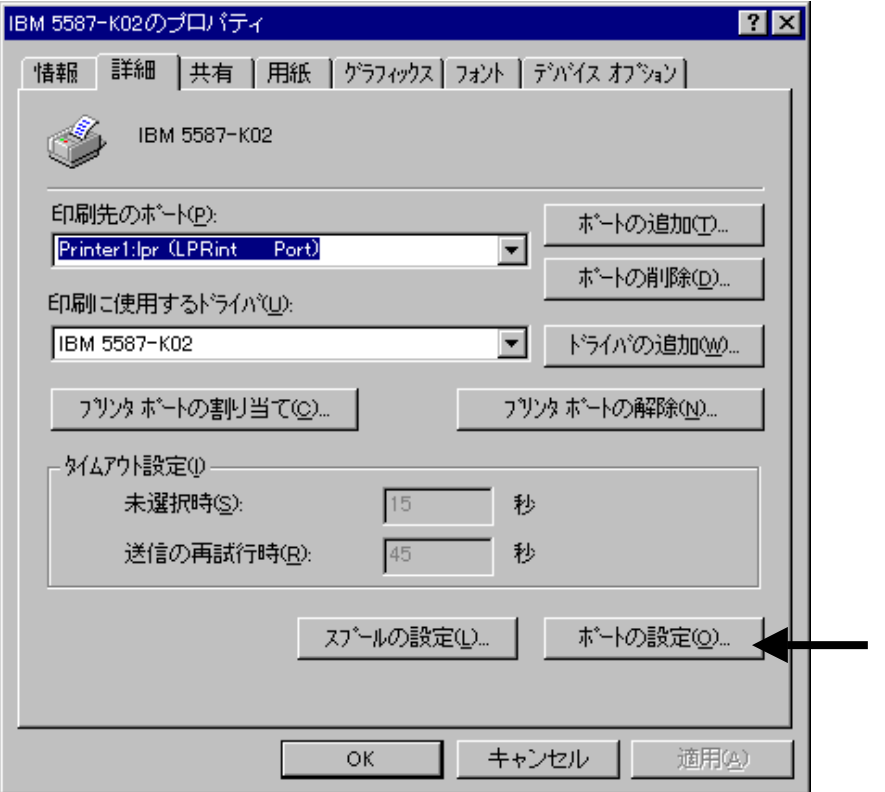

## 65.5

1) LPRint for Windows

 $2)$ 

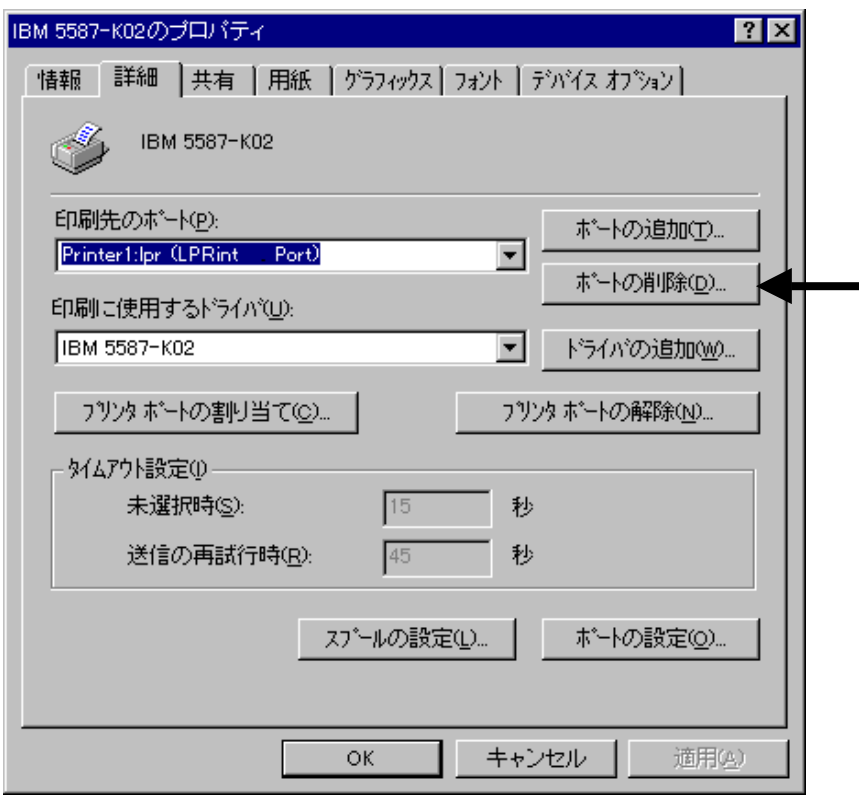

 $\alpha$ 

# 6.5.6

 $\mathcal{M}$ 

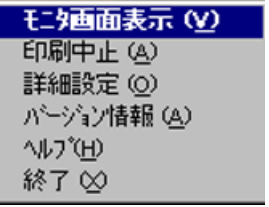

1)

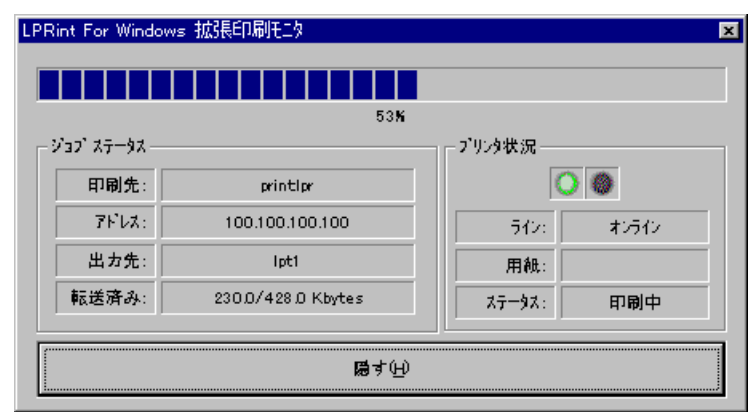

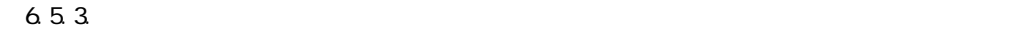

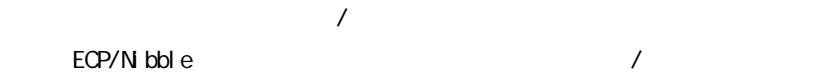

 $\boldsymbol{2}$ 

a) Phoenix Alexander Alexander Alexander Alexander Alexander Alexander Alexander Alexander Alexander Alexander

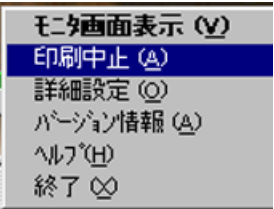

b)  $\Box$ 

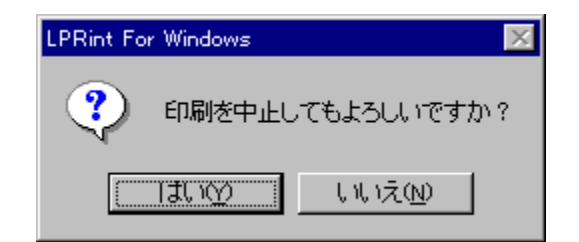

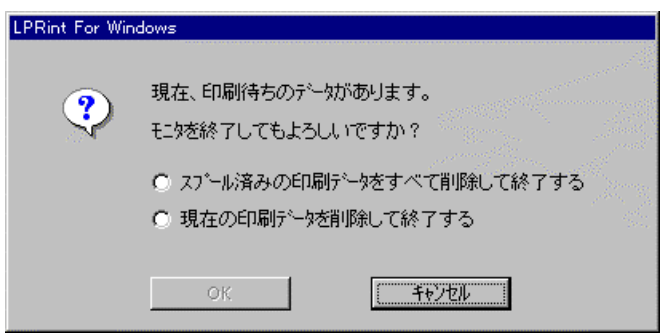

c)  $\left($ 

 $3)$ 

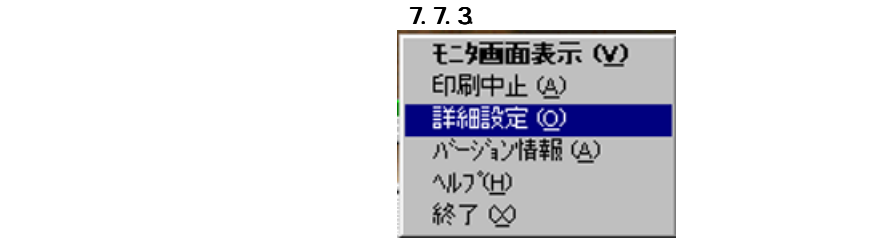

4) バージョン情報 バージョン情報

LPRint for Windows

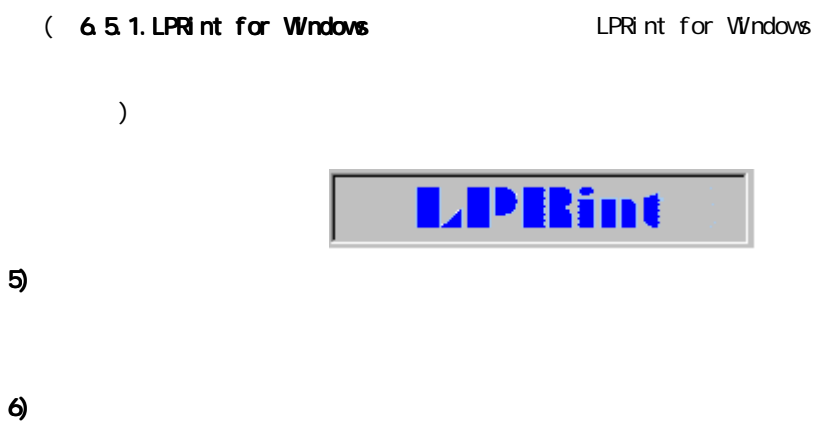

LPRint for Windows

LPRint for Windows

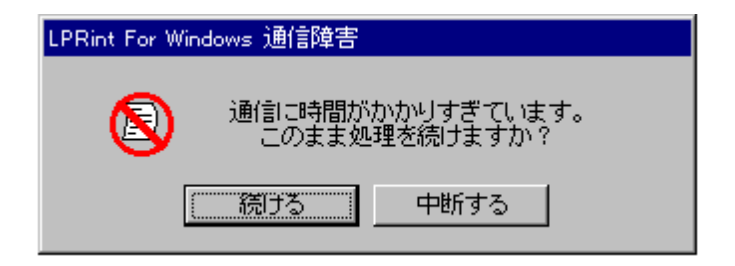

## 6.5.7. LPRint for Windows

# LPRint for Windows LPRint for Windows the contract of LPRint for Windows LPRint for Windows 1)  $6.5.1$ . LPRint for Windows

2) LPRint for Windows

## 658

#### 1.  $\blacksquare$

 $\Box$  AN  $\Box$  OFF  $\Box$ 

 $\overline{6.561}$ 

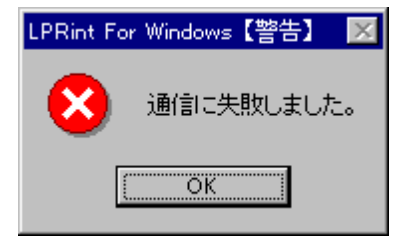
2.  $\blacksquare$ 

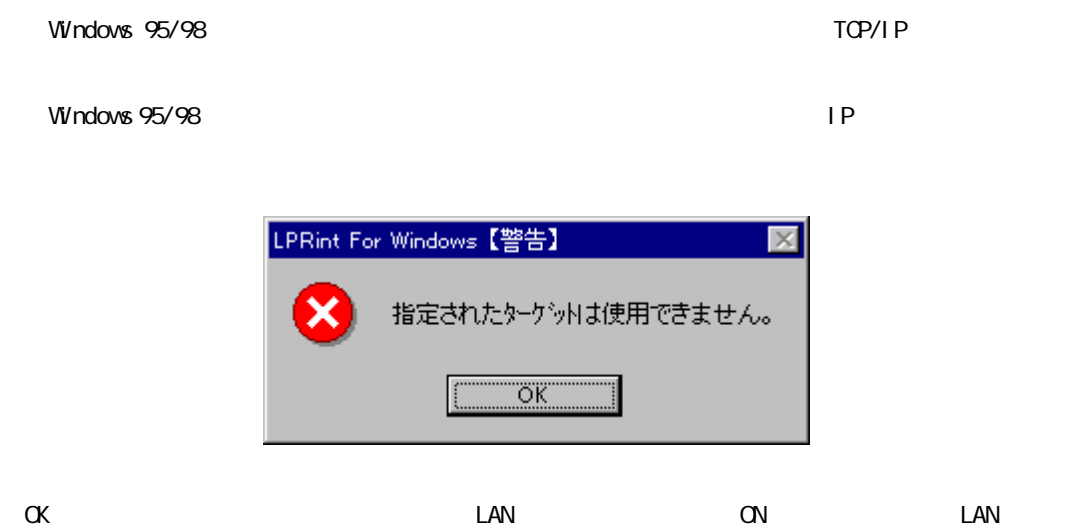

 $3.$